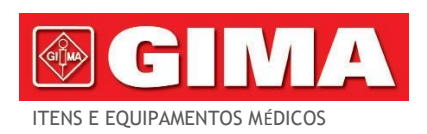

Gima SpA Via Marconi, 1 - 20060 Gessate (MI) Itáli[agima@gimaitaly.com](mailto:gima@gimaitaly.com) [-export@gimaitaly.com](mailto:export@gimaitaly.com) *[www.gimaitaly.com](http://www.gimaitaly.com/)*

# *ECG 3 CANAIS 300G MONITORAR ATÉ 12 CANAIS*

**Manual do usuário**

*ATENÇÃO:Os operadores deve ler e compreender este manual completamente antes de usar o produto.*

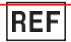

# ECG300G**(GIMA33221)**

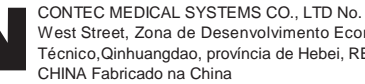

West Street, Zona de Desenvolvimento Econômico e Técnico,Qinhuangdao, província de Hebei, REPÚBLICA POPULAR DA CHINA Fabricado na China

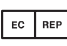

Shanghai International Holding Corp. GmbH (Europa) Eiffestrasse 80, 20537 Hamburgo - Alemanha

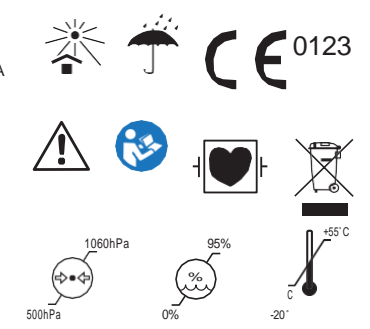

M-33221-T-Rev.5.07.23 *M-33221-IT-Rev.5.07.23*

Importado por: Gima SpA Via Marconi, 1 - 20060 Gessate (MI) Itáli[agima@gimaitaly.com](mailto:gima@gimaitaly.com)  [export@gimaitaly.com](mailto:export@gimaitaly.com)**[www.gimaitaly.com](http://www.gimaitaly.com/)**

# **Prefácio**

**Leia atentamente o Manual do Usuário antes de usar o produto. Os procedimentos operacionais especificados neste Manual do Usuário devem ser rigorosamente respeitados.**Este manual descreve detalhadamente as fases de processamento a serem realizadas e os procedimentos que podem causar irregularidades e possíveis danos ao produto e aos usuários. Consulte os capítulos seguintes para obter informações detalhadas. O não cumprimento das instruções descritas neste Manual do Usuário pode causar anomalias, danos ao produto ou ferimentos pessoais. O fabricante NÃO se responsabiliza por quaisquer problemas de segurança, confiabilidade e desempenho causados pelo não cumprimento dos procedimentos descritos neste manual do usuário relativos à operação, manutenção e armazenamento do produto. O serviço gratuito de assistência e reparação não cobrirá tais eventos.

O conteúdo deste manual do usuário está em conformidade com as especificações do produto real. Devido a atualizações de software e outras alterações, o conteúdo deste manual do usuário está sujeito a alterações sem aviso prévio. Neste caso, hápedimos desculpas ao usuário.

#### **Atenção**

#### **Antes de usareste produto, você deve considerar as seguintes medidas e instruções de segurança:**

- $\triangleright$  Tipo de proteção contra choque elétrico: classe I (fonte de alimentação CA), equipamento com fonte de alimentação interna (abateria)
- Grau de proteção contra choque elétrico: componentes tipo CF com proteção contra impulsosdesfibrilação
- Modo de operação: equipamento de operação contínua
- Grau de proteção da caixa: IPX0
- $\triangleright$  Os resultados da medição devem ser lidos por um médico profissional juntamente com os sintomas clínicos.
- $\triangleright$  A responsabilidade pelo uso depende do cumprimento ou não das instruções contidas neste manual.de uso.
- $\triangleright$  Vida útil do dispositivo: 5 anos
- Data de produção: ver etiqueta
- Contra-indicações: nenhuma

 $\Lambda$ 

## **Responsabilidade do operador**

- $\triangleright$  O dispositivo deve ser usado por pessoal médico qualificado e deve ser mantido por uma pessoa apropriadaresponsável.
- $\triangleright$  O operador deve ler o Manual do Usuário antes de utilizá-lo e seguir rigorosamente os procedimentos operacionaisdescrito no Manual do Usuário.
- $\triangleright$  Todos os requisitos de segurança foram respeitados durante a concepção do produto, mas o operador ainda deve manter o paciente e o dispositivo sob observação.
- O operador é responsávelde fornecer informações sobre o uso do produto à nossa empresa.

# **Responsabilidadeda empresa**

- $\triangleright$  A empresa fornece aos usuários produtos qualificados de acordo com os padrões empresariais.
- A empresa é contratualmente responsável pela instalação e solução de problemas do software e pelo treinamento da equipemédico sobre o uso do produto.
- A empresa realizará reparos no aparelho durante o período de garantia (um ano) e serviços de manutenção após o término do período de garantia.
- A empresaresponderá prontamente às solicitações dos usuários.

**O manualde uso foi escrito pela Contec Medical Systems Co., Ltd. Todos os direitos reservados.**

# **Resultado**

Nossa empresa retém todos os direitos sobre esses trabalhos não publicados, cujo conteúdo é considerado informação confidencial. Este manual do usuário é usado apenas como referência para o uso, manutenção ou reparo do nosso dispositivo. Nenhuma parte deste manual deve ser comunicada a terceiros. E nossa empresa não assume nenhuma responsabilidade por quaisquer consequências e obrigações decorrentes do uso deste manualde uso para outros fins.

Este documento contém informações confidenciais protegidas por direitos autorais. Todos os direitos reservados. É proibida a reprodução, tradução e distribuição de qualquer parte deste manual sem autorização préviaescrito por nossa empresa.

Todas as informações neste manual do usuário são consideradas corretas. Nossa empresa não assume nenhuma responsabilidade por acidentes e danos ocorridos como resultado do fornecimento, desempenho ou uso deste material. Este manual do usuário pode referir-se a informações protegidas por direitos autorais ou patentes e não transmite quaisquer direitos às patentes de nossa empresa ou de terceiros. Nossa empresa não assume nenhuma responsabilidade decorrente de violação de patentes ou outros direitos de terceiros.

LáNossa empresa detém o direito à explicação final sobre este manual do usuário e reserva-se o direito de alterar o conteúdo deste manual do usuário sem aviso prévio e o direito de alterar a tecnologia eEspecificações do produto.

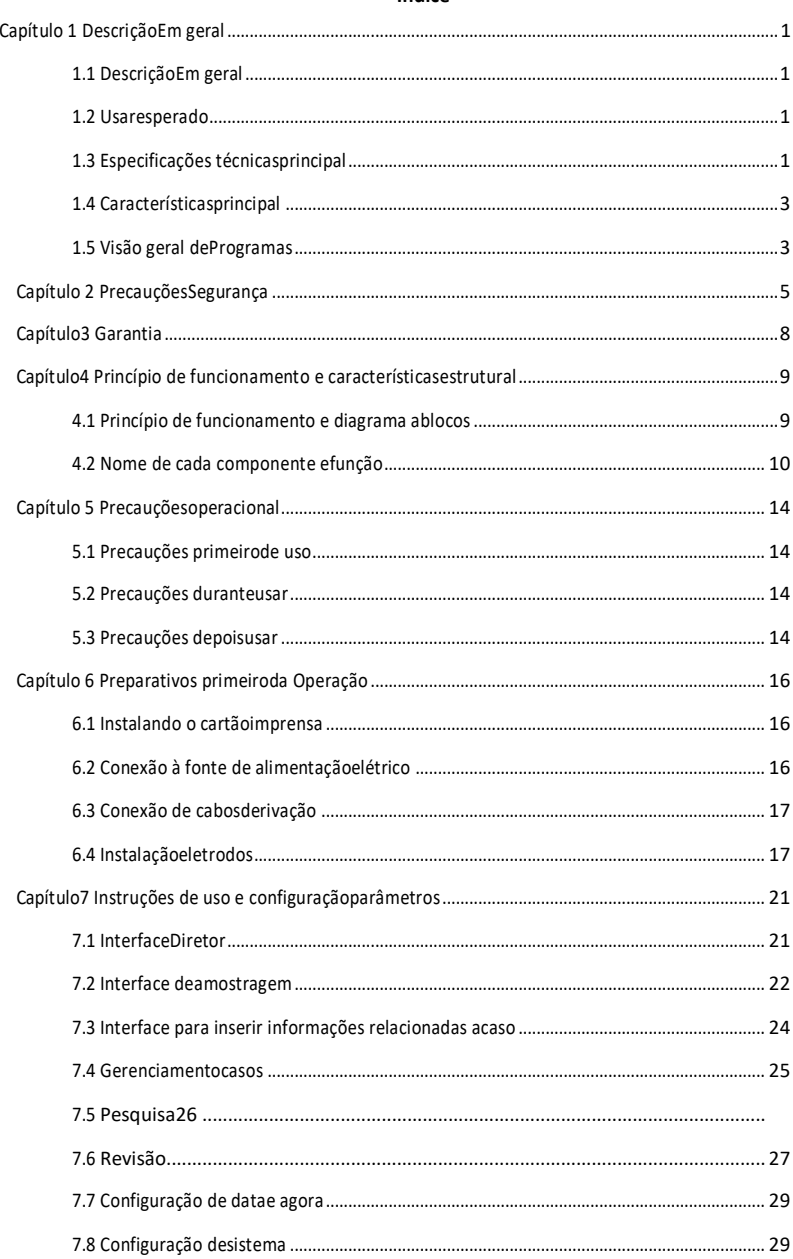

# Índice

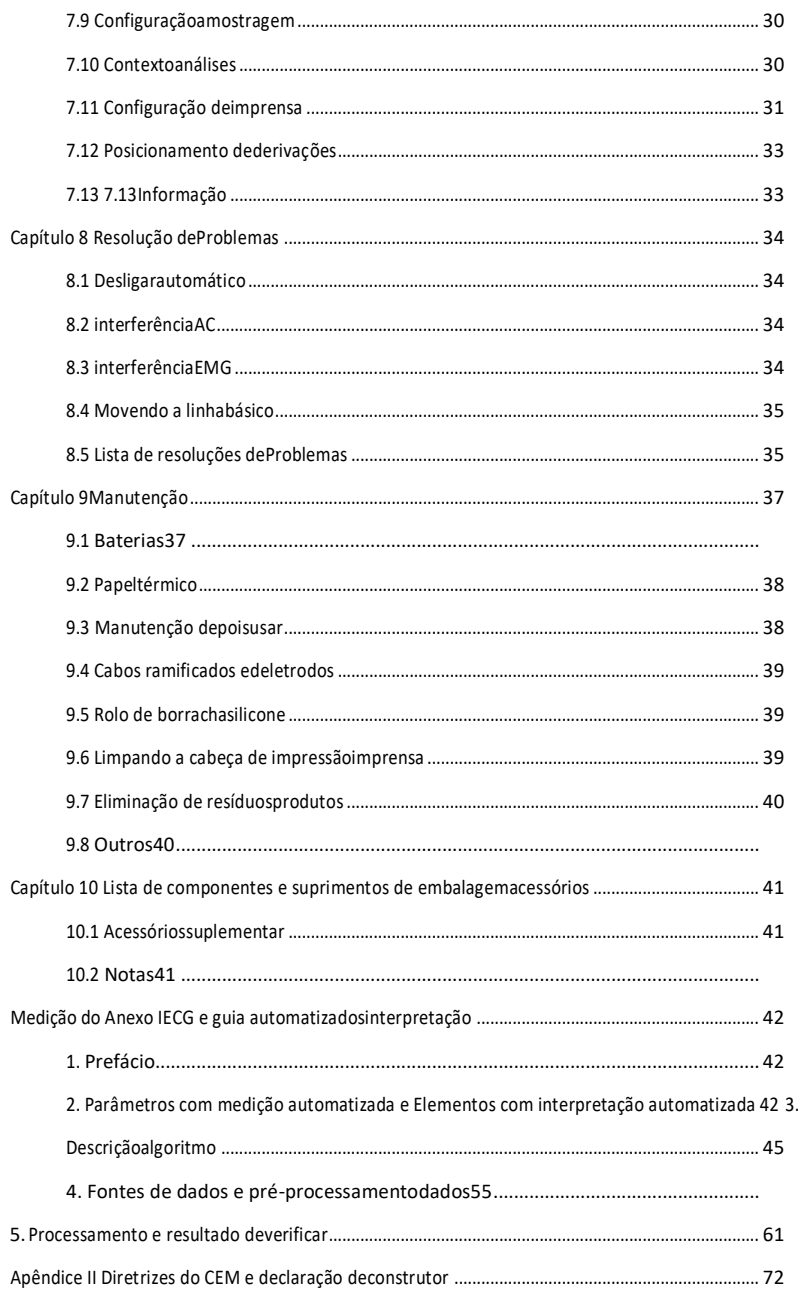

#### **Capítulo1 Descrição Geral**

#### <span id="page-7-1"></span><span id="page-7-0"></span>**1.1 DescriçãoEm geral**

Este produto é um eletrocardiógrafo capaz de coletar amostras de 12 sinais de derivação de ECG e imprimir simultaneamente a forma de onda de ECG com um sistema de impressão térmica. Suas funções são as seguintes: registrar e exibir formas de onda de ECG no modo automático/manual; medição automática de parâmetros de forma de onda de ECG e análise automática; Detecção de ECG de marcapassos; alertas quando os eletrodos estão desativados ou quando o papel acaba; idiomas de interface opcionais (chinês/inglês, etc.); bateria de íon de lítio integrada, alimentada via AC ou DC; liberdade de escolha do ritmo de derivação para observar frequências cardíacas irregulares; gerenciamento de banco de dados de casos,etc.

#### <span id="page-7-2"></span>**1.2 Usaresperado**

Este produto éadequado para hospitais, centros de pesquisa, departamentos médicos, ambulâncias e para realização de exames médicos. Pode ser usado por instituições médicas para registrar sinais de ECG humanos, coletar eimprimir formas de onda de ECG.

## <span id="page-7-3"></span>**1.3 Especificaçõesprincipais técnicas**

1.3.1 Condiçõesambiental

Operação:

a). Temperatura ambiente: 5℃~40℃

b). Umidade relativa: 25%~95% (sem

condensação) c). Pressão atmosférica: 700

hPa~1060 hPa d). Fonte de energia:

Tensão: 100-240V~ Frequência: 50Hz, 60Hz Potência de entrada: ≤150VA Bateria: bateria recarregável de íon de lítio de 7,4 V, 3500

mAhTransporte e Armazenamento:

a). Temperatura ambiente: -20°C~+55°C

b). Umidade relativa: ≤95%

c). Pressão atmosférica: 500hPa~1060hPa

1.3.2 Entrada: Proteção flutuante e desfibrilação

1.3.3 Lead: 12 leads padrão

1.3.4 Corrente de fuga do paciente: <10µA

1.3.5 Impedância de entrada: ≥2,5 MΩ

1.3.6 Resposta de frequência:

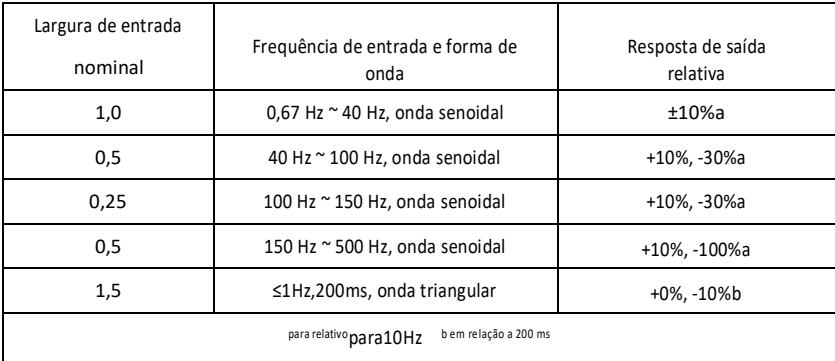

1.3.7 Constante de tempo: ≥3,2s

1.3.8 CMRR: >105 dB

1.3.9 Filtro: Frequência de Potência (AC50/60 Hz), Mioeletricidade (25 Hz/35 Hz (-3 dB)), Filtro de Deslocamentoda linha de base

1.3.10 Modo de gravação: Sistema de impressão térmica

1.3.11 EspecificaçõesTamanho do papel de impressão: papel térmico de alta velocidade de 80 mm (L) \* 20 m (L)

1.3.12 Seleção de base de tempo (velocidade de impressão):

12,5 mm/s, 25 mm/s, 50 mm/s, erro: ± 5%

1.3.13 Controle de ganho (sensibilidade): 5,10, 20 mm/mV, precisão é de ± 2%; Sensibilidade padrão:10mm/mV±0,2mm/mV

1.3.14 Gravação automática: configuração de gravação de acordo com o formato e modo de

gravação automática, altere leads, meça e analise automaticamente.

1.3.15 Gravação de ritmo: Configuração de gravação de acordo com o formato e modo de

gravação de ritmo, medida e análise automática.

1.3.16 Registro manual: Grave de acordo com o formato manual.

1.3.17 Parâmetros de medição:FC, intervalo PR, duração P, duração QRS, duração T, intervalo QT, Q-Tc,

eixo P, eixo QRS, eixo T, amplitude R(V5), amplitude S(V1), amplitude R(V5)+S( V1)

1.3.18 Classe de segurança do produto: Peça aplicada Classe I à prova de desfibrilação tipo CF

1.3.19 Tensão suportável de polarização: ±610 mV

1.3.20 Nível de ruído: ≤12 µVp-p

1.3.21 Taxa de amostragem do sinal de entrada de ECG: 32kHz

1.3.22 Frequência deAmostragem de processamento de dados de forma de onda: 1kHz

1.3.23 Precisão de amostragem: 24 bits

1.3.24 Sinal mínimo de detecção: 10 Hz, 20 µV (valor pico a pico) o sinal pode ser

detectadodesviado sinusoidal

1.3.25 Canal de detecção de marcapasso: padrão II

1.3.26 Precisão do sinal de entrada: ±5%.

1.3.27 Quantização de amplitude: ≤5µV/LSB

1.3.28 Dimensões:315 mm (C) × 215 mm (L) × 77 mm (A)

1.3.29 Peso líquido: 1,6kg

1.3.30 Desvio de tempo entre canais: <100 µs

#### <span id="page-9-0"></span>**1.4 Característicasprincipal**

1.4.1 Sistema de impressão térmica de alta resolução (8 pontos/mm), sem necessidade de ajustes. LáA resposta de frequência é de até 150 Hz.

1.4.2Gravação clara e precisa de formas de onda de canal triplo e monitoramento contínuo em tempo real.

A anotação inclui: espaçamento entre linhas, sensibilidade, velocidade do papel, status do filtro, etc.

1.4.3 No modo"Auto" você pode completar uma gravação com uma única tecla,

melhorandoeficiência do trabalho.

1.4.4 Nas melhores condições de CC, o dispositivo pode funcionar por até 10 horas ou imprimir porpelo menos 3 horas ou imprima 260 ECGs.

1.4.5 Pelo menos 1.000 registros médicos podem ser salvos no dispositivo, facilitando a revisão e consulta de estatísticas pelos médicos.

1.4.6 Design agradável e harmonioso.

1.4.7 Grau de proteção contra entrada de líquidos: IPX0

1.4.8 Ele utiliza tecnologia de processamento de sinal digital para filtro AC e filtro de mudança de linha de base em sinais de ECG, de modo a obter ECG de alta qualidade.

1.4.9 Equipado com funções de automedição, autoanálise dos parâmetros normais de ECG, de forma a reduzir a carga de trabalho dos médicos e melhorar a eficiência do trabalho.

1.4.10 Equipado com função de detecção de marcapasso.

## <span id="page-9-1"></span>**1.5 Visão geraldo software**

O programaA ferramenta de análise de ECG mostra os resultados após a análise do formato do eletrocardiograma, fornecendo referências auxiliares para o médico diagnosticar. O resultado do teste não pode ser usado como único padrão para diagnóstico. É necessária uma avaliação abrangente por técnicos e médicos profissionais de EKG com base na experiência clínica e outros testes.

O aparelho pode ser utilizado em qualquer tipo de paciente, a critério do médico. O programa de análise fornece análise de ECG apenas para pacientes com mais de 3 anos de idade (incluindo pacientes a partir dos 3 anos de idade).

Nome do software:

Especificações do software:

Nenhuma Versão do software:

V1.9.11

Regras de nomenclaturaversão: V<número da versão principal>.<número da versãomenor>.<número da versão da revisão>

3

A versão do software pode ser lida na janela "Sobre".Algoritmo usado:

# Nome: Tipo de algoritmo de

ECG: Algoritmo maduro

Uso: Converta sinais de ECG do corpo humano em imagens intuitivas de formas de onda e depois analiseas. Função clínica: O eletrocardiograma é um importante método de diagnóstico clínico de doenças cardiovasculares. Como utilizar o computador para analisar o ECG de forma rápida, automática e precisa tem sido uma questão central para estudiosos nacionais e internacionais. O algoritmo de ECG é a chave para a análise e diagnóstico dos sinais de ECG, e sua precisão e confiabilidade determinam a eficácia do diagnóstico e tratamento de pacientes com doenças cardíacas.

# **Capítulo2 Precauções de Segurança**

<span id="page-12-0"></span>2.1 Certifique-se de que o dispositivo esteja colocado sobre uma superfície de trabalho plana. Evite vibrações fortes ouimpactos ao mover o dispositivo.

2.2 Ao usar alimentação CA, o cabo de alimentação deve ter três núcleos, a frequência e a tensão da fonte de alimentação CA devem corresponder às especificações do manual e deve ter capacidade suficiente. Quando o cabo de três núcleos fornecido não puder ser usado, use a fonte de alimentação CC integrada ou substitua o cabo de três núcleos por um cabo que atenda aos requisitospadrões indicados.

2.3 Uma fonte de alimentação e um sistema de aterramento perfeitos são necessários na sala.

# **Atenção: ParaPara evitar o risco de choque elétrico, o dispositivo deve estar conectado a uma fonte de alimentaçãofonte de alimentação com terra de proteção.**

2.4 Se você tiver alguma dúvida sobre a integridade do cabo de aterramento de proteção ou se a confiabilidade do O cabo de aterramento protetor não pode ser garantido, o dispositivo deve ser usado atravésa fonte de alimentação CC interna.

2.5 Todos os requisitos de segurança foram respeitados durante a concepção do produto, mas o operador ainda deve manter o paciente e o dispositivo sob observação. Desligue a energia ou remova o eletrodo, se necessário, para garantir a segurança do paciente.

2.6 Desligue o dispositivo e desconecte o cabo de alimentação antes de substituir o fusível ou limpar ou desinfetar o dispositivo. Não esfregue a tela com materiais pontiagudos.

2.7 Mantenha o aparelho longe da água, não o utilize ou guarde em locais com alta pressão de ar, umidade ou temperatura acima da média, pouca ventilação ou excesso de poeira.

2.8 Não utilize o dispositivo onde estejam presentes gases anestésicos inflamáveis ou outras substâncias inflamáveis, caso contrário poderá haver risco de explosão ou incêndio.

2.9 Não use o dispositivo em uma câmara hiperbárica, caso contrário você corre o risco deexplosão ou incêndio.

2.10 Este dispositivo não deve ser usado diretamente no coração humano. Se este dispositivo for utilizado simultaneamente com um desfibrilador cardíaco ou outros dispositivos de estimulação elétrica, é necessário escolher eletrodos descartáveis e cabos de derivação de ECG com função de desfibrilação. Seria melhor não usar este dispositivo junto com outros dispositivos elétricos estimulantes. Se necessário, um técnico qualificado deverá estar presente para monitorar a situação. Além disso, oacessórios fornecidos pela nossa empresa.

**Atenção: não utilize o instrumento em partes do corpo humano com feridas; não realize medições em peças com feridas superficiais.**

2.11 Quando o eletrocardiógrafoé usado em conjunto com um bisturi eletrocirúrgico de alta frequência, o eletrodo de ECG deve ser mantido fora do alcance do bisturi cirúrgico para evitar queimaduras e queimaduras nos fios do eletrodo causadas por faíscas de alta frequência.

2.12 Quando o eletrocardiógrafo for utilizado em conjunto com um desfibrilador, o operador deve evitar contato com o paciente ou com o leito onde o paciente está colocado. O eletrodo de desfibrilação não deve entrar em contato direto com o eletrodo de ECG para evitar que faíscas queimem odispositivo e queimar o paciente.

2.13 Não utilize o eletrocardiógrafo em um ambiente afetado por interferência de dispositivos de alta potência, como cabos de alta tensão, raios X, máquinas ultrassônicas e máquinas de eletroterapia. Mantenha o dispositivo longe de fontes de emissões, como telefones celulares.

2.14 Se outro equipamento estiver conectado a este dispositivo de ECG, ele deverá ser um dispositivo de classe I compatível com IEC60601-1. Como uma corrente de fuga total pode causar danos ao paciente, o monitoramento da corrente de fuga é realizado pelo equipamento conectado.

2.15 Notas sobre o CEM

O dispositivo está em conformidade com os padrões de segurança para dispositivos médicos ou compatibilidade eletromagnética de sistema descritos em IEC60601-1-2. Ambientes eletromagnéticos que não estejam em conformidade com a norma IEC60601-1-2 podem causar interferência prejudicial ao dispositivo ou impedir que o dispositivo funcione conforme pretendido ou diminuir seu desempenho. Portanto, caso ocorra algum fenômeno que não esteja de acordo com seu funcionamento durante o uso, não deixe de verificar e eliminar efeitos indesejados antes de continuar com o uso. Este manual indica precauções a serem tomadasesta situação específica.

- O dispositivo ou sistema não deve ser usado próximo ou em cima de outro equipamento. Se o dispositivo for utilizado próximo ou acima de outro equipamento, isso deve ser observado e seu funcionamento regular deve ser verificado naquele determinadoconfiguração.
- A utilização de ACESSÓRIOS diferentes dos especificados pelo FABRICANTE do dispositivo ou sistema pode causar aumento das EMISSÕES ou diminuição da IMUNIDADEdo EQUIPAMENTO ME ou SISTEMA ME.
- Efeito das ondas eletromagnéticas irradiadas:

A utilização de telemóveis pode afetar o funcionamento do dispositivo. Ao instalar equipamentos médicos, certifique-se de que todas as pessoas nas proximidades desliguem os seuscelulares e rádios.

■ Efeito do choque e condução de ondas eletromagnéticas:

É possível queruído de alta frequência de outros equipamentos entra no dispositivo através da fonte de alimentação CA. Identifique a origem do ruído e, se possível, interrompa o uso do equipamento. Se o equipamento não puder ser desligado, use equipamento de exclusãoruído ou tomar outras medidas para reduzi-lo.

7

Efeito da eletricidade estática:

A eletricidade estática presente num ambiente seco (dentro de casa) pode afetar o funcionamento do dispositivo, especialmente no inverno. Antes de usar o dispositivo, umidifique a porta de entrada de ar ou descarregue a eletricidade estática do cabo e do operador.

Efeito de trovões e relâmpagos:

Se trovões ou relâmpagos caírem nas proximidades, este evento poderá causar um pico no dispositivo. Se você está preocupado com a possibilidade de tal evento ocorrer, desconecte a alimentaçãoAC e use energia interna.

2.16 Notas sobreà medição de formas de onda de ECG e sua análise

2.16.1 A detecção de ondas P e ondas Q pode não ser confiável em caso de ECG intenso ou interferência de corrente CA. O mesmo pode ser dito para o segmento ST e onda T com deslocamentolinha de base. 2.16.2 Podem ocorrer erros de medição se a onda estiver distorcida ou se a posição terminal da onda S e da onda T não for clara.

2.16.3 Se a onda R não for examinada devido a uma ou mais derivações desativadas ou baixa voltagem da onda QRS, a medição da frequência cardíaca pode diferir significativamente do valor real.

2.16.4 O cálculo do eixo do ECG e a detecção dos pontos limites da onda QRS podem não ser possíveisconfiável em caso de baixa tensão da onda QRS.

2.16.5 Complexos ventriculares prematuros podem ocasionalmente ser identificados como batimentosdominante.

2.16.6 A fusão dearritmias podem resultar em medições incorretas devido à dificuldade emdistinguir a onda P em tais situações.

2.16.7 O dispositivoPossui uma função de análise automática que pode analisar automaticamente a forma de onda de ECG obtida sem refletir outros estados do paciente. Os resultados dos testes nem sempre correspondem ao diagnóstico do seu médico. Portanto, as conclusões finais devem ser cuidadosamente analisadas pelos médicos em combinação com os resultados dos exames, características clínicasdo paciente e os resultados de outros exames.

#### **Capítulo3 Garantia**

<span id="page-15-0"></span>3.1 Em caso de utilização normal e cumprimento obrigatório das instruções contidas no manual do utilizador e nas notas de funcionamento e avarias, contacte o nosso serviço de atendimento ao cliente. Nossa empresa mantém registros de vendas e registros de clientes para cada dispositivo. O cliente tem um ano de garantia gratuita a partir da data de envio nas seguintes condições. Por favor envie o documento de manutenção atempadamente, para que possamos prestar um serviço de assistência rápido e completo.

3.2 Nossa empresa poderá adotar essas indicações como orientação, reportar o que for necessário à empresa ou utilizar o atendimento porta a porta, etc. para cumprir a promessa de garantia.

3.3 Estas reparações estão sujeitas a cobrança mesmo durante o período de garantia.

3.3.1 Avarias ou lesões causadas por eventos de uso indevido e falta de cumprimento dasmanual do usuário e notas operacionais.

3.3.2 Avarias ou lesões causadas por quedas acidentais após a compra.

3.3.3 Avarias ou lesões causadas por reparações, reconstruções, desmontagens, etc. não realizadoda nossa empresa.

3.3.4 Mau funcionamentoou ferimentos causados por armazenamento inadequado ou força maior apósa compra.

3.3.5 Mau funcionamento ou lesões causadas pelo uso de papel térmico inadequado.

3.4 O período de garantia para acessórios e peças de desgaste é de seis meses. O cabo de alimentação, papel de registro, manual de operação e material de embalagem estão excluídos.

3.5 Nossa empresa não se responsabiliza por defeitos de outros dispositivos conectados causados diretamenteou indireto de defeitos neste dispositivo.

3.6 A garantia será anuladacaso a etiqueta de proteção seja destruída.

3.7 Para manutenção paga após o término do período de garantia, nossa empresa recomenda continuar a usar um "Contrato de Manutenção". Entre em contato com nosso atendimento ao cliente para termais informações sobre isso.

#### **Capítulo 4 Princípiocaracterísticas operacionais e estruturais**

#### <span id="page-16-1"></span><span id="page-16-0"></span>**4.1 Princípiooperação e diagrama de blocos**

#### **4.1.1 Unidadede fonte de alimentação**

#### Princípio de poder

Assim que a alimentação CAentra no modo de conversão de energia de ignição, esta é então convertida em tensão DC e fornecida à fonte de alimentação DC-DC. Ele também fornece tensão constante para a bateria recarregável de íons de lítio no dispositivo através do circuito DC-DC e gera tensão de +5V e +8,5V através da conversão de energia para fornecer energia aos módulos correspondentes. Ao mesmo tempo, a bateria de íons de lítio do dispositivo pode atender de forma independente aos requisitos de energia de cada módulo do dispositivo por meio do circuito buck-boost.

**Nota: O diagrama de blocos do princípio de funcionamento e a lista de peças estão disponíveis** 

## **apenas nas estações de manutenção ou no pessoal de manutenção designado por nós.agência.**

#### **4.1.2 Unidade de aquisição de sinal**

A unidade de aquisição de sinal usa uma configuração flutuante, que é um sistema de aquisição e processamento de sinal, incluindo uma parte do circuito de conversão A/D analógico (com precisão de amostragem de 24 bits) e uma parte de processamento de dados. O circuito analógico consiste em fluxo de sinal, amplificação, filtro passa-baixa anti-aliasing, detecção de lead-off e detecção de sobrecarga. A CPU do sistema é responsável por coordenar as funções de cada circuito, como o conversor A/D, o circuito de detecção de falha de ramal e o circuito de detecção de sobrecarga, de forma a conseguir a aquisição e processamento de sinais e a detecção de terminais desativados.

#### **4.1.3 Unidade de controle**

(1) Princípio de funcionamento da unidade de controle

O sistema de controle é composto pelo sistema de impressão, pelas teclas, pelo display de cristal líquido e pelo sistema de aquisição de sinais. O sinal de ECG enviado pelo sistema de aquisição de sinais através do sensor optoeletrônico é recebido pela CPU. Após filtragem digital, ganho e ajuste do motor PM, ele é enviado ao sistema para impressão da forma de onda do ECG. Assim que a impressão for concluída, a CPU processa as medições e a análise da forma de onda. A CPU também recebe um sinal interrompido e um código de chave do sistema de chave para completar o processamento interrompido. O sinal de ramal, detecção de falta de papel, gerenciamento de carga da bateria e desligamento automático são gerenciados pela CPU.

(2) O diagrama de blocos do princípio de funcionamento é mostrado na Figura 4-1.

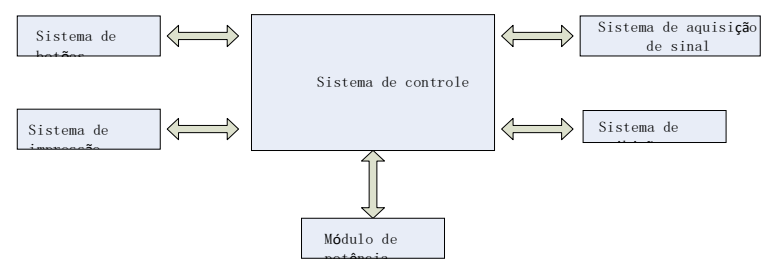

Figura 4-1 Diagrama de blocos da unidade de controle

<span id="page-17-0"></span>**4.2 Nome de cada componente e função**

# **4.2.1 Visualizarfrente**

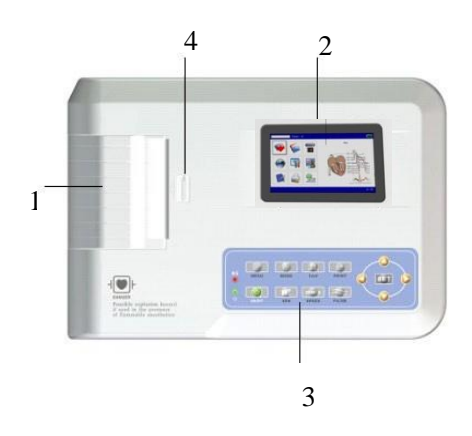

- Figura 4-2 Vista frontal
- 1. Tampa do compartimento de papel
	- Mantenha o compartimento fechado, guarde o papel de impressão
- 2. Tela de exibição
	- Mostra o ECG do paciente e informações relacionadas
- 3. Area chave
	- Controla as funções do dispositivo e permite inserir informações.
- 4. Cobrir

Para abrir ou fechar o compartimento de papel.

# **Observação**

- **Não coloque objetos pesados sobre a tela nem bata nela, caso contrário a tela poderá ser danificada.**
- **Se o dispositivo não estiver em uso, cubra-o para evitar que líquidos pinguem na tela.**
- **Não use objetos pontiagudos para operar as teclas, caso contrário elas podem ser danificadaspermanentemente.**
- **4.2.2 Visualizarlateral**

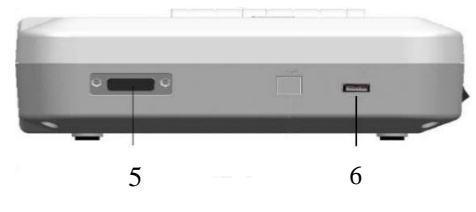

Figura 4-3 Vista lateral

5. Interface de cabo drop Conecte

com cabos drop.

6. Interface USB

Comunique-se com o computador. Os dados de ECG e os resultados dos testes podem ser transmitidos para um computador. Através do computador é possível ter acesso a diversas funções, como arquivo, gestão e análise de dados de ECG, que facilitam a investigação clínica e a formação de organizações, bem como a atualização de software, exportação de casos e ligação a uma impressora externa.

# **Observação**

- **Os cabos drop devem ser desconectados do paciente antes de conectar o dispositivo aocomputador através da interface USB.**
- **O operadornão deve tocar na interface USB e no paciente ao mesmo tempo.**

# **4.2.3 Visão traseira**

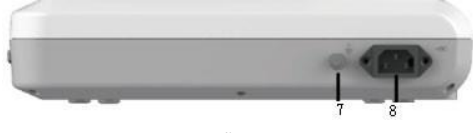

Figura 4-4 Visão traseira

7. terminalequipotencial

Conecte ao condutor de equalização de potencial.

8. Porta de entrada

Conecte com cabo AC.

# **4.2.4 Chaves**

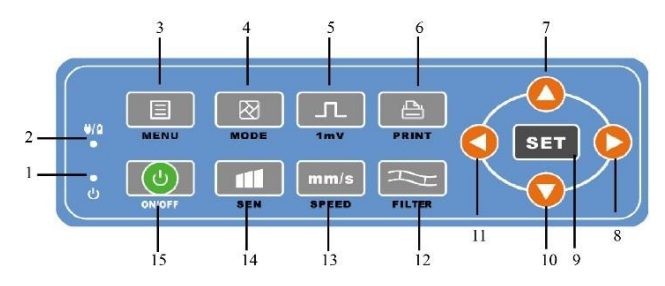

Figura 4-5 Diagrama esquemático das chaves

1. Indicador de energia

Acende em verde após ligar o dispositivo.

2. Indicador de status atual

Verde indica que a alimentação CA está sendo usada. Neste caso nãoNão há bateria no dispositivo ou a bateria está totalmente carregada. Vermelho e verde indicam que a bateria está carregando.

3. MENU Botão

"Menu"

4. MODO

Quando o dispositivo estiver na interface de amostragem, use o botão MODE para selecionar omodo de impressão.

5. 1mV

Botão de calibração

6. IMPRENSA

Imprima a forma de onda amostrada ou finalize a impressão.

7. Tecla direcional

de seta "para cima"

- 8. Tecla direcional
- de seta "direita"
- 9. DEFINIR

Menu do sistema e confirmação.

10. Tecla direcional

de seta "para baixo"

11. Chaveseta

direcional

"Esquerda"

12. FILTRO

Defina o tipo de filtro. 13. VELOCIDADE Alterar a velocidade de gravação de ECG 14. SEN Ajustar manualmentea sensibilidade. 15. LIGADO DESLIGADO

Quando o dispositivo estiver ligado, pressione rapidamente este botão, uma mensagem aparecerá perguntando se você deseja desligar o dispositivo ou não. Pressione e segure esta tecla para desligar o dispositivo.

# **Capítulo5 Precauções operacionais**

# <span id="page-21-1"></span><span id="page-21-0"></span>**5.1 Precauçõesantes de usar**

5.1.1 Por favor leialeia este manual do usuário com atenção para garantir o uso seguro eeficácia do dispositivo.

5.1.2 Verifique e verifique se o dispositivo está em boas condições.

5.1.3 O dispositivo deve ser colocado sobre uma superfície plana e movido com cuidado para evitar fortesvibrações ou choques.

5.1.4 Verifique se os cabos de derivação estão conectados corretamente e se o aterramento dodispositivo é adequado.

5.1.5 A frequência e tensão CAdeve cumprir os requisitos e também deve ser garantidocapacidade de corrente adequada.

5.1.6 Ao usar a energia da bateria, verifique se a tensão e o status da bateria estão em boas condições e se a bateria tem carga suficiente.

5.1.7 Quandoo dispositivo for utilizado em conjunto com outros equipamentos, todos os dispositivos e equipamentos devem estar equipados com ligação à terra equipotencial, de modo a proteger tanto o utilizador como oo operador.

5.1.8 Instale o dispositivo num local onde seja fácil fazer a ligação à terra. Não permita que o paciente, os cabos condutores do paciente e os eletrodos entrem em contato com outros componentes condutores, incluindo o aterramento ou a cama do hospital.

5.1.9 Limpe o cabo derivador com um solvente neutro. Não use produtos de limpeza germicidas ou à base de germesálcool.

5.1.10 Certifique-se de que o dispositivo opere dentro de uma faixa de temperatura ambiente de 5°C a 40°C. Se o dispositivo for armazenado a uma temperatura superior ou inferior, deixe-o durante cerca de 10 minutos no ambiente operacional antes de usar para garantir o funcionamento normal.

# <span id="page-21-2"></span>**5.2 Precauçõesdurante o uso**

5.2.1 A impressão pode ser iniciada assim que a forma de onda do ECG estiver estabilizada.

5.2.2 Durante o uso, o médico deve monitorar o paciente de perto e não pode sair do local da operação. Se necessário, desligue a energia ou remova os eletrodos para garantir a segurança dopaciente.

5.2.3 O pacientee o aparelho só pode ser conectado por meio de cabos drop através dos eletrodos,

de forma a evitar que o paciente toque em outras partes do aparelho ou condutores.

5.2.4 O paciente não pode se mover durante esta operação.

5.2.5 Nenhuma manutenção ou reparo é permitido no dispositivo ou em seus acessóriosdurante o uso.

# <span id="page-21-3"></span>**5.3 Precauçõesdepois de usar**

5.3.1 Defina os estados de todas as funções para seus estados iniciais.

5.3.2 Desligue a energia, remova cuidadosamente os eletrodos e os clipes dos membros e, em seguida,

remova ocabos ramificados. Não puxe com força excessiva.

5.3.3 Limpe o dispositivo e seus acessórios e guarde-os para uso posterior.

# **Capítulo 6 Preparativosantes da Operação**

#### <span id="page-23-1"></span><span id="page-23-0"></span>**6.1 Instalando o papel de registro**

**6.1.1** Odispositivo utiliza papel de impressão de alta velocidade, suas especificações são: 80mm(L)×20m(L).

**6.1.2** O método de instalação do papel de impressão é descrito abaixo:

1. Conforme mostrado na Figura 6-1, abratampa do compartimento de papel, retire o suporte do rolo e insira-o no rolo de papel conforme mostrado na figura. A grade de papel térmico deve ficar voltada para baixo. Em seguida, instale o novo rolo na posição correta no compartimento de papel.

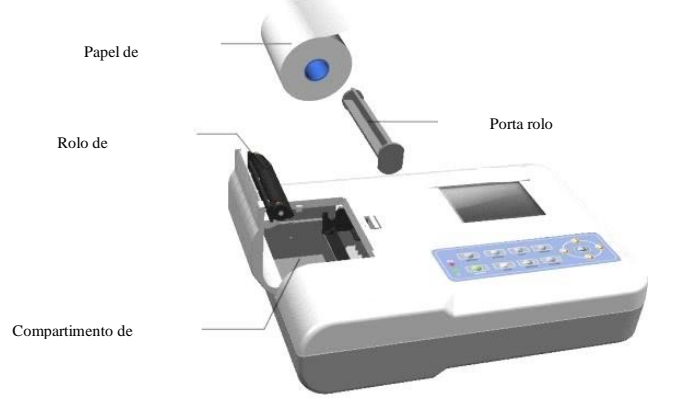

Figura 6-1 Instalando papel de impressão

2. Fechara tampa do compartimento de papel. Seria melhor deixar 2 cm de papel para forado furo apropriado.

# **Observação:O papel de impressão deve estar alinhado com o orifício na tampa do compartimento**

# **de papel.Recomenda-se deixar 2 cm de papel para fora.**

**6.1.3** Se o papel térmico acabar durante uma impressão, o dispositivo irá parar de imprimir automaticamente e a telamostrará um aviso, indicando a falta de papel.

# <span id="page-23-2"></span>**6.2 Conexãoà alimentação elétrica**

# **6.2.1 AC**

Insira uma extremidade docabo tripolar fornecido na entrada do dispositivo e insira a outra extremidade no soquete tripolar que atenda aos requisitos. Certifique-se de que a conexão seja segura e confiável e que odispositivo é automaticamente aterrado.

Quando o aparelho for utilizado em conjunto com outros equipamentos médicos, utilize o cabo de equalização de potencial fornecido para conectar o terminal equipotencial do aparelho ao terminal equipotencial do equipamento conectado, de forma a evitar fuga de tensão, protegendo odispositivo.

#### **6.2.2 Bateria**

O dispositivo está equipado com uma bateria recarregável de íons de lítio integrada, que não precisa ser reinstalada pelo usuário. Verifique a carga e o status da bateria antes de usar.

**Nota: Conecte uma extremidade do cabo do equalizadorde potencial ao terminal equipotencial do dispositivo e conectar a outra extremidade à terra, de modo a aumentar a confiabilidade da terra. Não use outros fios como fios de aterramento, caso contrário pode causar perigochoque elétrico no paciente.**

# <span id="page-24-0"></span>**6.3 Conexão de cabos ramificados**

Conecte o cabo drop à interface apropriada no dispositivo e, em seguida, prenda-o ao dispositivo usando os botões de fixação em ambos os lados do cabo drop. Desta forma a conexão será segura e não influenciará negativamente nas detecções.

# **Nota: A interface do cabo dropnão pode ser usado de nenhuma outra forma, exceto como uma**

# **interfaceentrada para sinais de ECG.**

#### <span id="page-24-1"></span>**6.4 Instalaçãoeletrodos**

A instalação precisa dos eletrodos é essencial para registrar adequadamente o eletrocardiograma. Certifique-se de que os eletrodos estejam em bom contato. Você não pode usar eletrodos novos e antigos ou eletrodos reutilizáveis e descartáveis ao mesmo tempo. Se diferentes tipos de eletrodos forem usados juntos, o registro do ECG poderá ser afetado negativamente.

O eletrodo ou o plugue do condutor não devem tocar as superfícies de outros objetos ou condutores, como bases metálicas. Substitua todos os eletrodos quando decidir trocá-los.

# **Avisos:Não teste em uma área danificada.**

#### **6.4.1 Eletrodosprecordiais**

Conforme mostrado na Figura 6-2:

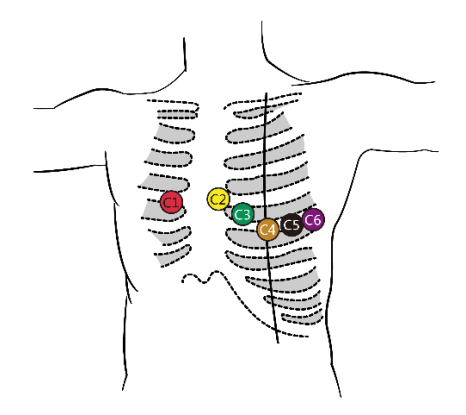

# Figura6-2 Instalação dos eletrodos

precordiais Os eletrodos precordiais devem ser instalados da seguinte

forma:

C1 (Vl): no quarto espaço intercostal na borda direita do esterno C2

(V2): no quarto espaço intercostal na borda esquerda do esternoC3

(V3): entre C2 e C4

C4 (V4): no cruzamentoentre a linha hemiclavicular e o quinto espaço intercostal C5

(V5): linha axilar anterior esquerda no mesmo plano de C4

C6 (V6): linha axilar média esquerda no mesmo plano de C4

Use álcool para limpar a pele do peito onde os eletrodos serão colocados. Aplique pasta condutora nos pontos designados (num intervalo de aproximadamente 25 mm de diâmetro) e na borda da ventosa do eletrodo precordial. Pressione a bomba para instalar os eletrodos precordiais nas posições CI-C6.

# **Observação:As aplicações de pasta condutora devem ser separadas umas das outras e os eletrodos precordiais**

# **eles não devem se tocar, para evitar o risco de curto-circuito.**

# **6.4.2 Eletrodosperiféricos**

Os eletrodos periféricos devem ser colocados nas partes macias da pele das mãos e dos pés. Antes de fazer a conexão, utilize álcool para limpar a parte da pele onde serão instalados os eletrodos, em seguida aplique uma pequena quantidade de pasta condutora na pele limpa. A ligaçãodos eletrodos periféricos é mostrado na Figura 6-3.

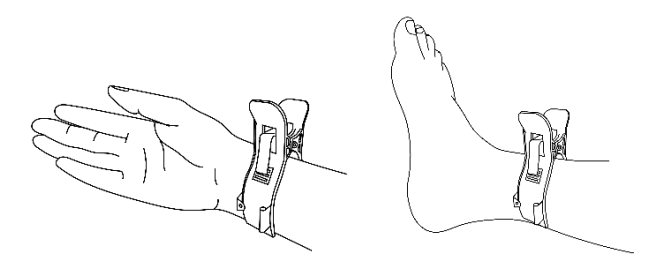

Figura 6-3 Instalaçãodos eletrodos periféricos

# **6.4.3. Cores do cabo drop**

**Observação:**Na utilização prática, se o nome de um eletrodo não corresponder ao indicado no manual do usuário, siga os padrões europeus/americanos indicados na tabela a seguir.

A correspondência dos eletrodos em cada padrão é mostrada na Tabela 6-1:

Tabela 6-1 Cores do cabo drop

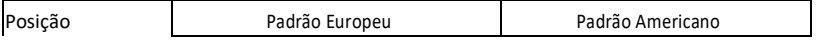

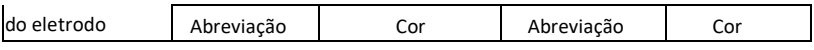

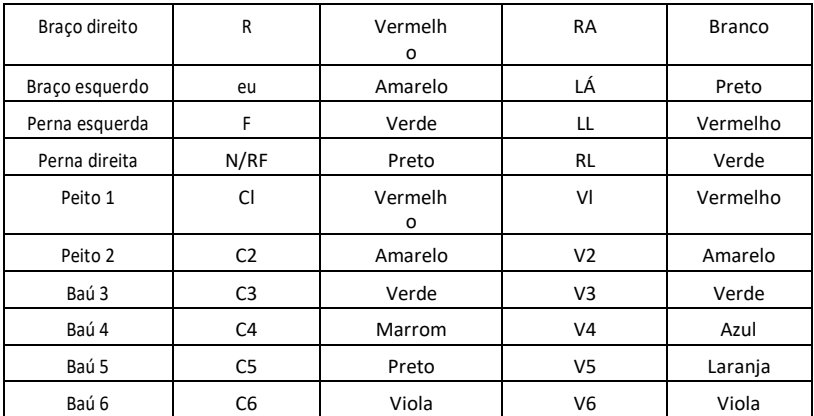

# **Observação**

- **Recomenda-se instalar os cabos ramificados após desligar o dispositivo.**
- **Aplique a quantidade certade pasta condutora no eletrodo no momento da instalação.**
- **Se a forma de onda do ECG não aparecerpor um longo período de tempo, verifique se o eletrodo estábem aderido à pele.**

# **6.4.4 Métodoe sistema de derivação**

Conforme mostrado na Figura 6-4:

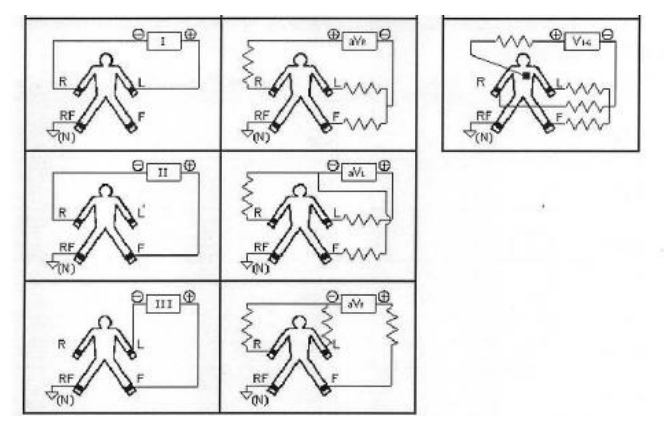

Figura 6-4 Sistema de ramificação

# **6.4.5 Indicaçãodesvio e sobrecarga**

O dispositivo pode verificar o status da conexão da filial a qualquer momento. Se for detectada uma derivação desabilitada ou sobrecarga, a tela mostrará o código da derivaçãocorrespondente no canto superior esquerdo.

# **Observação**

- **Na área de alertafilial desativada, a fonte vermelha representa a desativação da filial, enquanto a fonte amarela representa a sobrecarga.**
- **Quandoa conexão entre o cabo do eletrodo e o paciente/dispositivo não é confiável e o sinal de ECG não pode ser transmitido corretamente, o dispositivo mostra o eletrododesativado.**
- **No relatórioimpressa, a derivação desativada é destacada com "\*", enquanto a sobrecargaé destacado com "+".**

# **Capítulo7 Instruções de uso e configuração de parâmetros**

# <span id="page-29-1"></span><span id="page-29-0"></span>**7.1 InterfaceDiretor**

Conforme mostrado na figura abaixo:

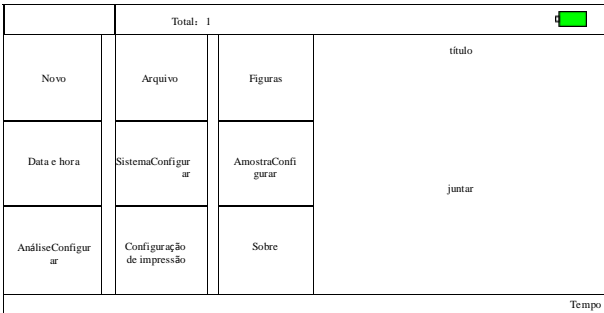

# **Barra de status**

- **Uso do espaçoarmazenar:**exibe a condição de uso do espaço dearmazenamento atual
- **Número de casos atual:**exibe o número total de casos atuais
- **Alimentado por bateria**(v. 9.1): exibe o status de energia atual do dispositivo
- **Tempo**(canto inferior direito da tela): Exibe a hora atual do sistema

# **Teclas de função**

- **Novo:**para entrar na interface de amostragem, para finalizar a aquisição da forma de onda, para visualizar e imprimir o relatório, normalmente o dispositivo entra automaticamente nesteinterface após ligar.
- **Arquivo**: Para entrar na interface de gerenciamento de casos, nesta interface o usuário pode consultar, editar ou excluir as informações do caso.
- **Figura**: para visualizar o posicionamentodas derivações
- **Data e hora**: para definir a hora e a data
- **Configurações de sistema**: Para fazer configurações do sistema
- **Contextoamostragem**: Para fazer a configuração de amostragem
- **Configuração de análise**: Para definir os parâmetros usados na análise automática
- **Configuração de impressão**: Para definir o modo de impressão, estilo, conteúdo, etc.
- **Informaçãosobre**: para visualizar o número da versão do software, hora de criação einformações de firmware etc.

#### <span id="page-30-0"></span>**7.2 Interfacede amostragem**

Clique em "Novo" na interface principal ou pressione o botão acessarpara a interface de amostragem.

# **Nota: Se "Information Entry" estiver definido como "Before" em Sampling Setup, as informações do caso deverão ser inseridas antes da aquisição (ver 7.3).**

A interfacea amostragem fornece vários modos de exibição de derivações, incluindo 3 derivações, 6 derivações e 12 derivações. A figura a seguir usa o modo de 12 derivações comoexemplo:

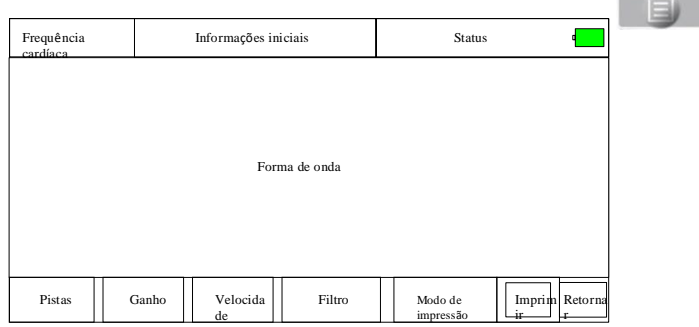

**Amostragem final:**Após o dispositivo iniciar a amostragem, use a tecla para finalizar a

amostragem e retornar à interface principal.

**Intercâmbioderivação:**Quando o aparelho não mostrar 12 derivações simultaneamente, utilize as

teclas  $\bigcirc$  F  $\bigcirc$  para alterar a forma de onda exibida.

**Mudaro estilo de exibição dos leads:**use as chaves **O** E **D** para mudar isso

estilo de exibiçãoentre 3 derivações, 6 derivações e 12 derivações.

**Informaçãoem relação aos leads desativados:**No modo de demonstração, "DEMO ECG" é exibido. No modo de amostragem, o status da derivação detectada é mostrado.

**Modo de impressão:**use o botão **para alterar o modo de impressão entre** 

Manual, Auto 4×3, Auto 3×4+1, Auto 3×4, Auto 2×6+1, Auto 2×6, Auto 3-2+1, Auto 3-2, Ritmo 4,

Ritmo 3 e Ritmo 2.

Ganho (sensibilidade): use otecla para alterar o ganho entre 5 mm/mV, 10 mm/mV e

20 mm/mV. O ganho geral (sensibilidade) pode ser controlado através da função

calibração.

**Velocidade:** use o botão mm/s para alterar a velocidade entre 12,5 mm/s, 25 mm/s e 50 mm/s. **Filtro:**use o botão para alterar o filtro entre sem filtro, AC, EMG, DFT, AC+EMG, AC+DFT, EMG+DFT e AC+EMG+DFT.

No qual, AC Filtro CA

EMG Filtro EMG

DFT filtro de linha de base

Visualizaçãodo sinal de calibração: Depois de pressionar o botão **de la comunidação de la constanta**, um apareceráa penas uma vez um sinal de 1mV na tela.

Nota: A calibração é um processo automático, o usuário não precisa pressionar nenhum botão.

**Imprimir/finalizar impressão:**use o botão **para iniciar ou encerrar uma** 

operação de impressão.

Modo Automático: Depois de iniciar a impressão,o sistema imprimirá e salvará automaticamente a forma de onda do ECG de 12 derivações em tempo real. O comprimento é determinado pelas configurações relevantes na configuração de impressão. De acordo com as configurações, serão impressos os dados e conclusões da análise automática, após o que o sistema irá parar de imprimir automaticamente.

Modo manual: Depois de iniciarimpressão, o usuário terá que alterar as derivações para imprimir a forma de onda de diferentes derivações. O ECG impresso no modo manual é assíncrono e os dados não serão salvos. O usuário deverá pressionar novamente a tecla PRINT para finalizar o processo de impressão.

Se a derivação parecer desativada durante a aquisição, a forma de onda impressa serámarcado com "\*".

Se aparecer sobrecarga de derivação durante a aquisição, a forma de onda impressa serámarcado com "+".

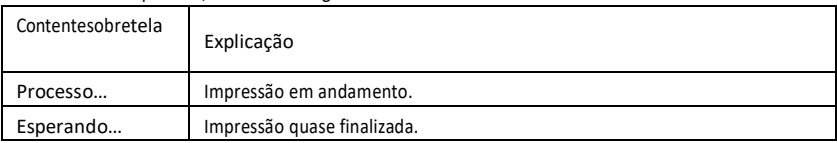

Durante a impressão, você verá o seguinte na tela:

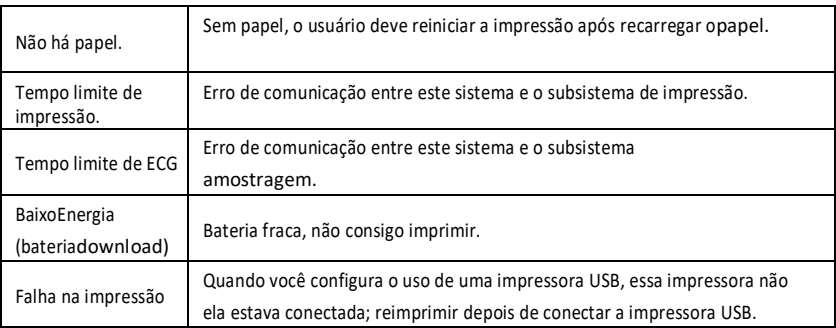

**Nota: Isto não é possívelimprima até ver as formas de onda de ECG emtela.**

Na interfaceatual, pressione **SET** acessarpara a interface de configuração rápida.

A tabela a seguir lista o conteúdo opcional de cada elemento configurável:

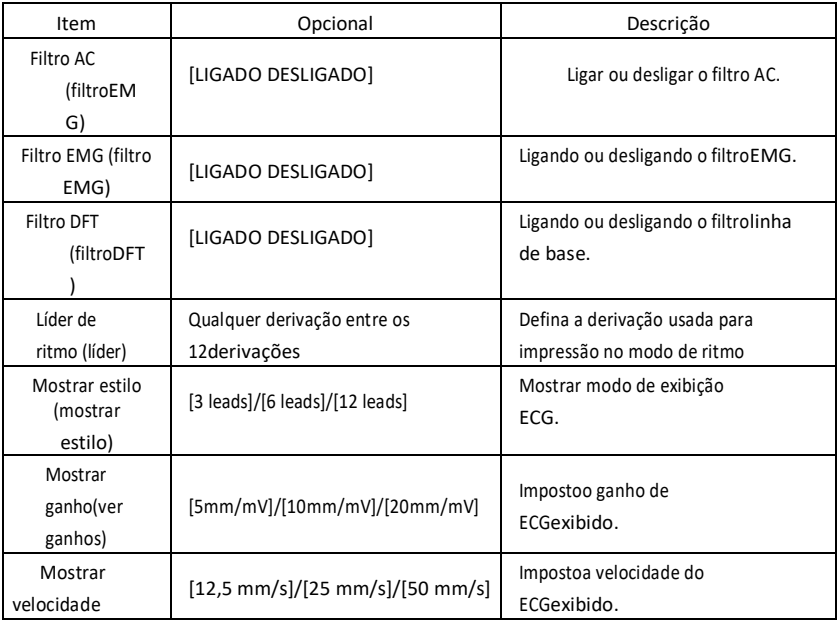

Clique em "OK" para aplicar a nova configuração e retornar à interface de amostragem; clique em "Cancelar" para não aplicar as alterações e retornar diretamente à interfaceamostragem.

# <span id="page-32-0"></span>**7.3 Interfacepara inserir informações relacionadas ao caso**

Por causa deAo contrário da configuração Info Input (consulte a seção 7.9), o usuário pode optar por inserir informações sobre um caso (incluindo ID do caso, nome, marca-passo

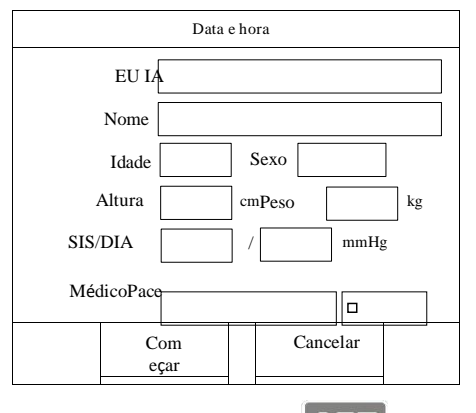

etc.) antes ou depois da amostragem, ou não inserir nenhuma informação. A caixa de diálogo aparecemostrado abaixo:

Após selecionar uma caixa de edição, pressione o botão **SET** para exibir o teclado virtual. Ao

clicar em "Maúsculas" você pode alternar entre números, letras minúsculas, letras maiúsculas e

símbolos. "Espaço" é a barra de espaço, pressione esta tecla para inserir um espaço; "Backspace" é a tecla

"delete", pressione-a para excluir o último caractere inserido. Clique em "OK" para confirmar e sair

da interface.

O teclado pode ter restrições de entrada com base na limitação de conteúdo. As teclas inacessíveis ficarão esmaecidas e não poderão ser pressionadas.

# <span id="page-33-0"></span>**7.4 Gestão de caso**

Na interface principal, clique em "Arquivar" para entrar na interface de gerenciamento de casos, comomostrado abaixo:

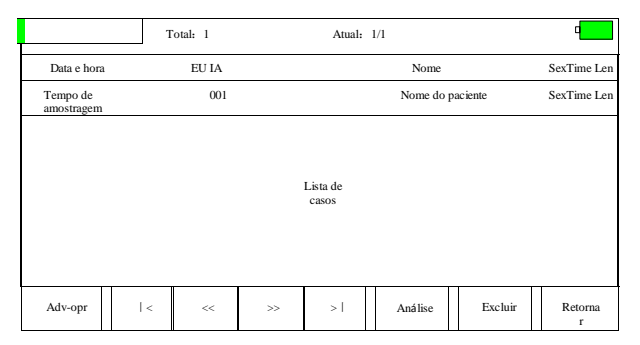

A interface acima mostra todos os dados clínicos salvos no aparelho. O usuário pode pesquisar os casos necessários através da função de pesquisa na interface (ver seção 7.5), editar as informações relacionadas a um caso e revisar a forma de onda arquivada do caso através da função "Review" (ver seção 7.6) e excluir o caso usando "Excluir".

Adv-opr inclui o seguinte conteúdo:

- ListaTodos: lista todos os casos
- Consulta: Consulte a seção 7.5
- Excluir tudo:exclua todos os casos (aviso: esta operação é irreversível).
- Exportar: Conecte o disco U através da porta USB para exportar casos para o dispositivopasta especificada do disco U.
- Return: Retorna à interface de gerenciamento de caso.

Cliquesobre **14** para ir para a primeira página da lista de

casos. Clique em  $\geq$  para ir para a última página da lista de

casos. Clique em  $\leq$  para ir para a página anterior.

Cliquesobre  $\geq$  para ir para a próxima página.

#### <span id="page-34-0"></span>**7.5 Pesquisar**

Selecione "Adv-opr" na interface de gerenciamento de caso para entrar no submenu e selecione "Consulta" para entrar na interface de configuração. Insira as condições de consulta e clique em "Selecionar" para obter os resultados esperados. Após clicar em "Limpar", o sistemaexcluirá todos os critérios de pesquisa inseridos.

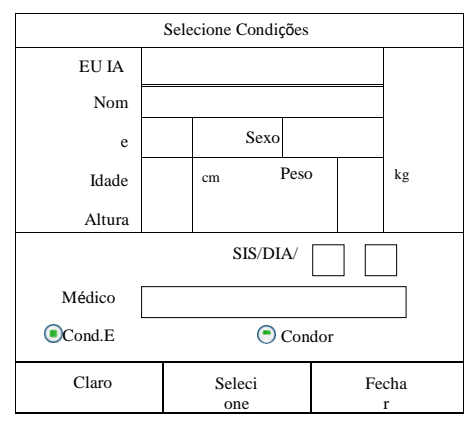

"Cond.E"e "Cond.Or" indicam como os critérios de pesquisa são correspondidos. Você pode escolher um dos dois modos. Se selecionar "Cond.And", os resultados da pesquisa exibidos satisfarão todas as condições inseridas simultaneamente; se você selecionar "Cond.Or", os resultados da pesquisa serão exibidossatisfará pelo menos uma das condições inseridas.

**Sugestões: Quandohá muitos casos, seria melhor inserir critérios de pesquisa precisos eescolha "Cond.And" para encontrar o caso mais rapidamente.**

# <span id="page-35-0"></span>**7.6 Revisão**

Na interface de gerenciamento de casos, selecione o caso a ser analisado, clique em "Revisar" para acessar a seguinte caixa de diálogo, que exibe as informações relacionadas ao caso. O usuário pode editar as informações do paciente. Ao clicar em "Salvar", as informações serão alteradas. Observe que a mudança é irreversível.

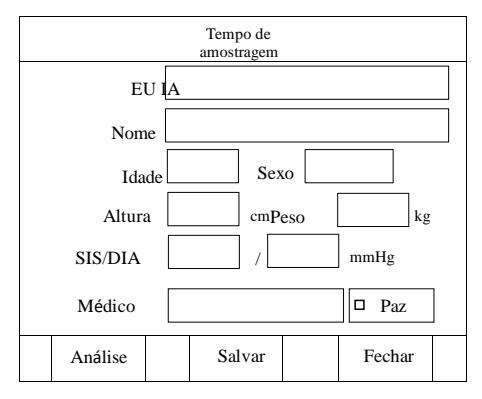

Para ter a certezacertifique-se de que as informações inseridas estão corretas, clique em "Revisar" para entrar na interface de revisão, que é semelhante à interface de

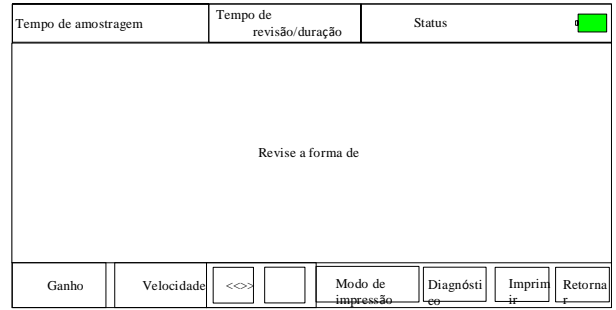

amostragem.

Na interface atual, o usuário pode ajustar o período de tempo da forma de onda exibida

através das chaves  $\Box$   $\Box$   $\Box$  , cada pressão pode mover a forma de onda na direção correspondente

por 1s; você também pode alterar a velocidade e o ganho (consulte a seção 7.2).
Nesta interface, se a derivação desativada aparecer durante a aquisição, a forma de ondarevisado será marcado com "\*".

Nesta interface, se aparecer sobrecarga de derivação durante a aquisição, a formaa forma de onda revisada será marcada com "+".

Nesta interface o usuário pode usar o botão  $\Box$  para alterar o modo de impressão. Nesta interface o usuário pode utilizar o botão **inferiminale imprimir.** 

Se a derivação parecer desativada durante a aquisição, a forma de onda impressa

serámarcado com "\*".

Se aparecer sobrecarga de derivação durante a aquisição, a forma de onda impressa serámarcado com "+".

Na interfaceatual, pressione  $\boxed{\textbf{SET}}$  acessarpara a interface de configuração rápida.

A tabela a seguir lista o conteúdo opcional de cada elemento configurável:

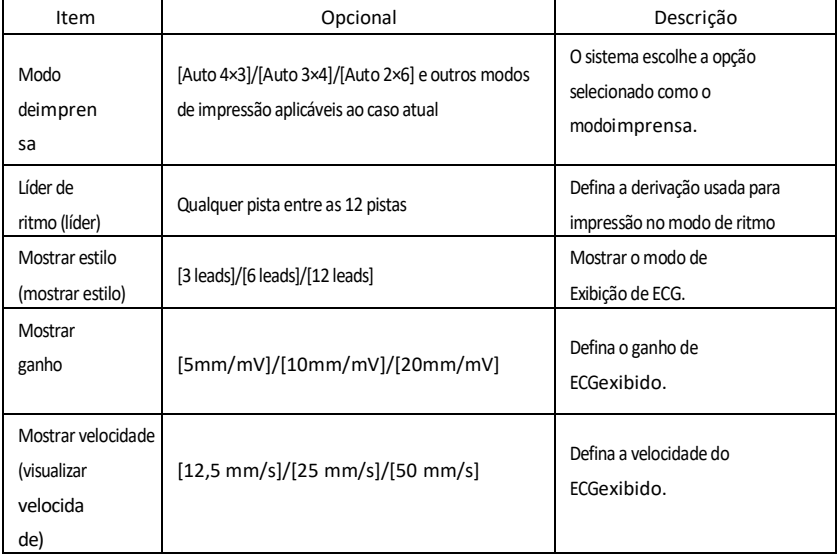

Clique em "OK" para aplicar a nova configuração e retornar à interface de revisão; clicar em "Cancelar", porém, não aplicará as alterações e você retornará diretamente à interfacerevisão.

# **7.7 Definir a data e a hora**

Na interface principal, clique em "Data e Hora" para definir a data e hora.

Na interfaceatual o usuário pode alterar os itens usando as teclas  $\bigodot$  E  $\bigodot$ e, em seguida, ajuste

o conteúdo dos elementos usando as teclas  $\bigcirc$  E

# **7.8 Configuraçãodo sistema**

Selecionar"Configurações do Sistema" no menu principal para entrar na interface de configuração; as opções e suas descrições são as seguintes:

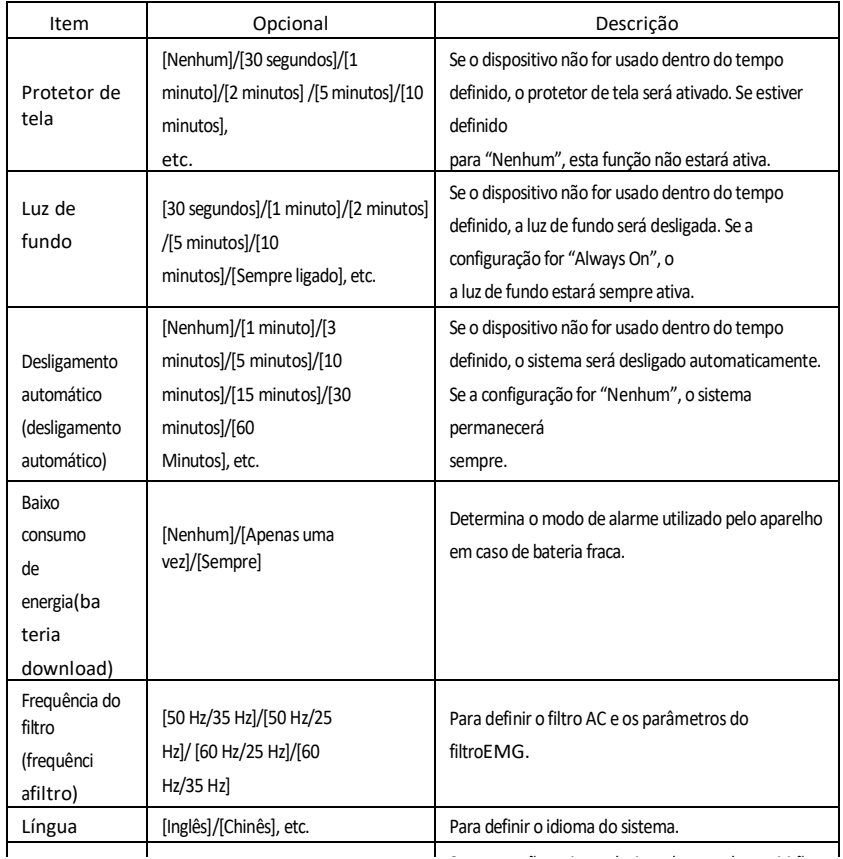

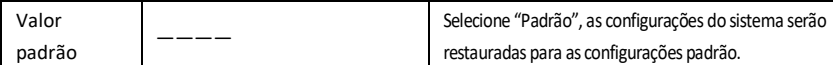

# **7.9 Configuraçãoamostragem**

Selecione "Configurações de amostra" no menu principal para entrar na interface de configuração; as opções e suas descrições são as seguintes:

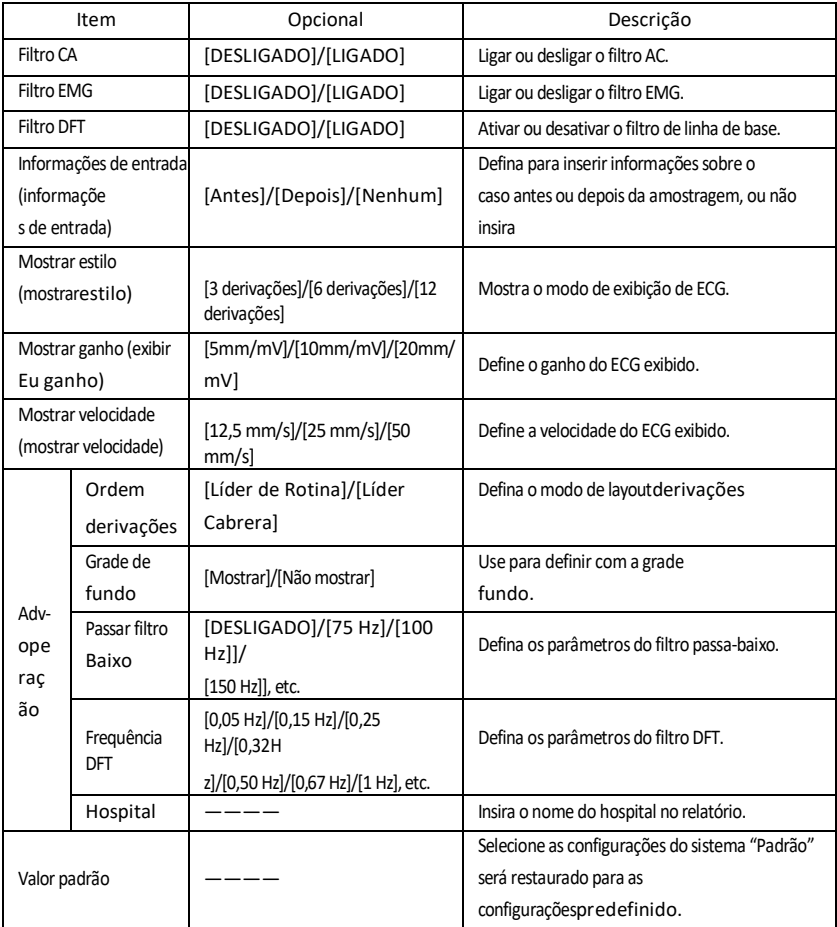

## **7.10 Contextoanálises**

Selecionar"Configurações de análise" no menu principal para entrar na interface de configuração; oopções e suas descrições são as seguintes:

A configuração aqui afetará a análise em tempo real durante a amostragem, revisão deImprima casos de relatórios e alertas de diagnóstico.

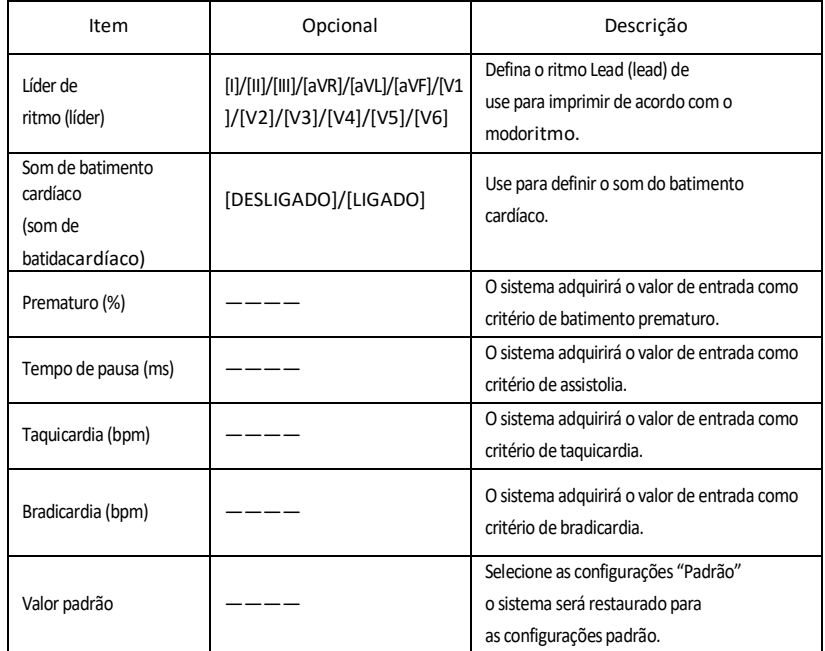

# **7.11 Configuraçãode impressão**

Selecione "Configurações de impressão" no menu principal para entrar na interface de configuração; as opções e suas descrições são as seguintes:

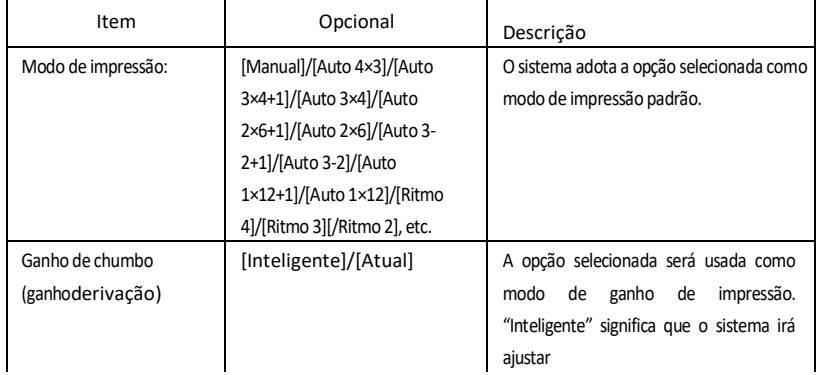

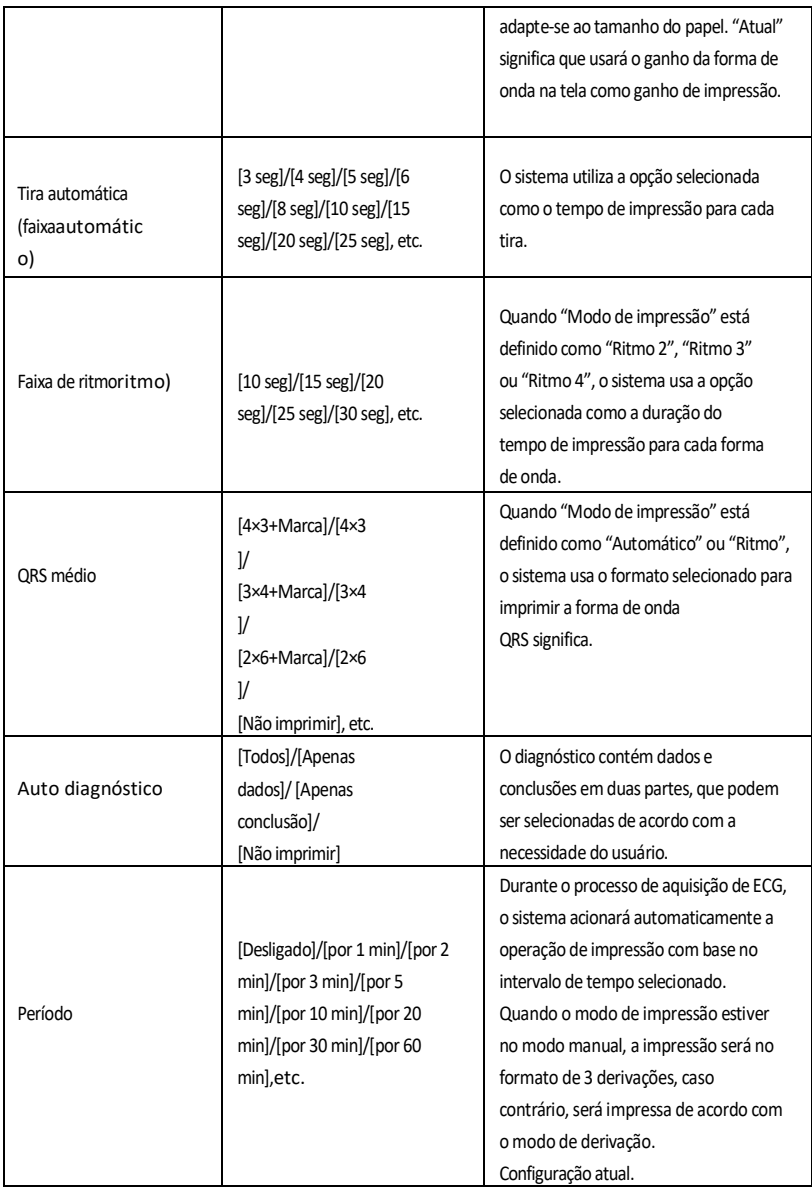

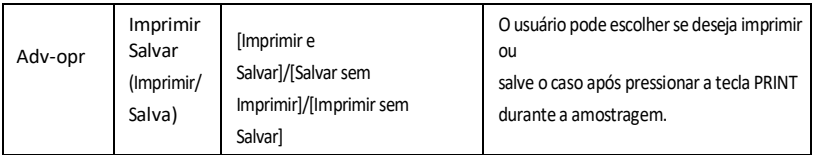

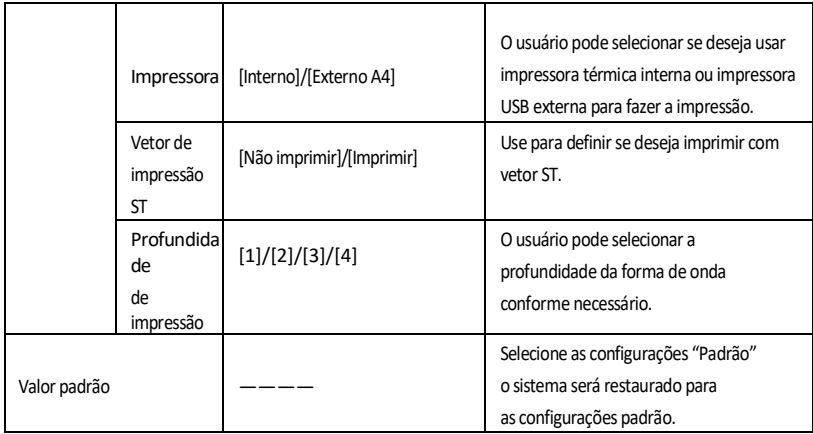

**Nota 1: As configurações de faixa automática, faixa de ritmo, QRS médio, autodiagnóstico e impressão periódica são opcionais apenas no modo automático e de ritmo.**

**Nota 2: Se o tempo de impressão for inferior a 8s, sem análise, o tempo de amostragem e impressão será de 8s; se o tempo de impressão for igual ou superior a 8s, o tempo de amostragem e análise corresponderá ao tempo de impressão.**

## **7.12 Posicionamentodas derivações**

Selecione "Figura" no menu principal para verificar o diagrama esquemático doposicionamento dos cabos (ver também 6.4).

Clique em qualquer botão para sair.

#### **7.13 7.13Informação**

Selecione "Sobre" no menu principal para visualizar informações do dispositivo; será exibido o seguinte conteúdo:

- Versão: n. da versãodo programa atual
- Build: Hora de criação do programa atual.
- FirmInfo: Selecione para verificar as informações do firmware do dispositivo.

### **Capítulo 8Solução de problemas**

## **8.1 Desligarautomático**

- A bateria está fraca, fazendo com que o circuito de proteção contra sobrecarga funcione.
- $\triangleright$  A tensão da fonte de alimentação CA está muito altaalto, fazendo com que o circuito de proteção operede sobretensão.

# **8.2 interferênciaAC**

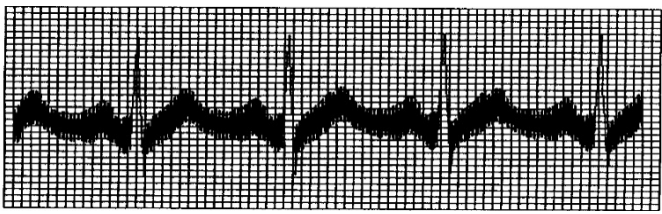

- O dispositivoEstá devidamente aterrado?
- $\geqslant$  Os eletrodos ou fios condutores estão conectados corretamente?
- Os eletrodos e a pele estão cobertos com pasta condutora suficiente?
- A base metálica está aterrada de forma confiável?
- O paciente está tocando as paredes ou partes metálicas da cama?
- O paciente está tocando outras pessoas?
- Há equipamentoenergia elétrica particularmente poderosa circulando nas proximidades? Por exemplo, máquina de raio X, aparelho de ultrassom, etc.

**Nota: Se a interferêncianão pode ser excluído após tomar as medidas listadas acima,use o filtro AC.**

# **8.3 interferênciaEMG**

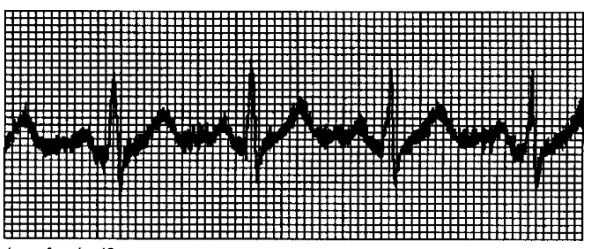

- O quarto é confortável?
- O paciente está nervoso?
- O espaço para dormir é estreito?
- O paciente fala durante a gravação?

## Os eletrodos periféricos estão muito apertados?

**Nota: Sea interferência não puder ser eliminada após tomar as medidas listadas acima, use o filtro** 

**EMG. A forma de onda do ECG registrada neste momento será ligeiramente atenuada.**

**8.4 Mudançada linha de base**

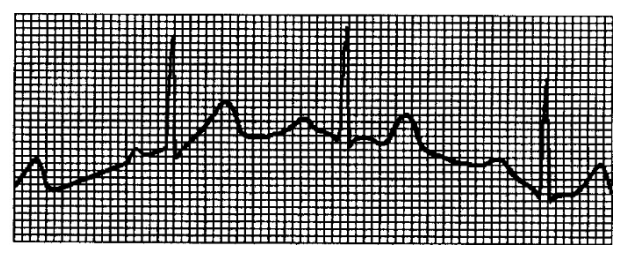

- Os eletrodos estão instalados de forma estável?
- $\triangleright$  A conexão dos cabos ramificados e eletrodos é confiável?
- $\triangleright$  Os eletrodos e a pele do paciente foram limpos e cobertos com pasta condutora suficiente?
- É causado pelo movimento ou respiração do paciente?
- Os eletrodos ou cabos não estão bem conectados?

**Nota: Se a interferêncianão pode ser excluído após tomar as medidas listadas acima,use o filtro de** 

# **mudança de linha de base.**

# **8.5 ListaSolução de problemas**

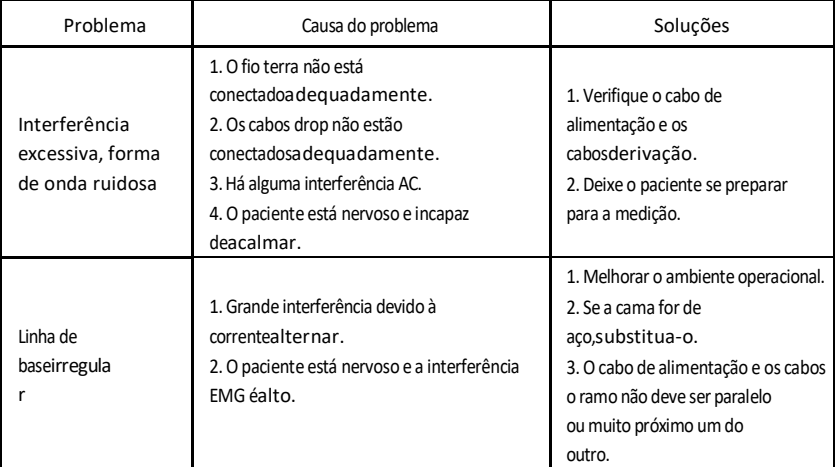

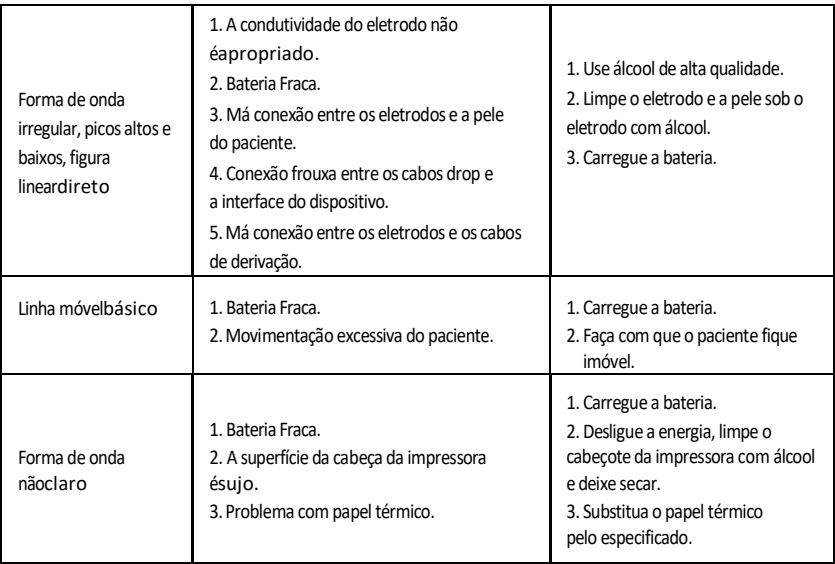

#### **Capítulo9 Manutenção**

### **9.1 Baterias**

9.1.1 O dispositivo foi projetado com uma bateria de íons de lítio recarregável integrada, totalmente selada e livre de manutenção. Também é equipado com um perfeito sistema automático de monitoramento de carga e descarga. Quando o dispositivo estiver conectado à alimentação CA, a bateria será recarregada automaticamente. O status da bateria será exibido no lado direito da tela LCD quando a tela LCD estiver ligada, conforme mostrado na Tabela 9-1. Após uma descarga completa, a bateria precisa de 5 horas para carregar até 90% e 5,5 horas para carregar totalmente.

Tabela 9-1 Tela de status da bateria

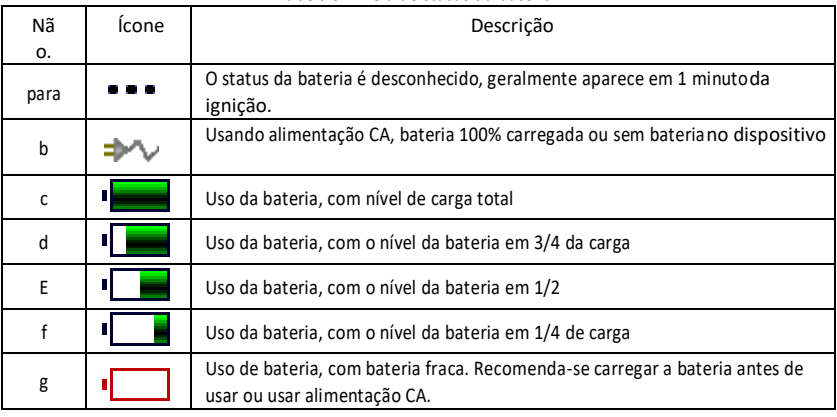

**Nota: Quandorecarrega a bateria, o status da bateria exibido muda do ícone f para o ícone c.**

9.1.2 O dispositivo pode imprimir continuamente por 3 horas ou funcionar por mais de 10 horas no modo de espera quando a bateria está totalmente carregada. Quando o dispositivo é alimentado por bateria , o ícone da bateria será mostrado na tela LCD, mostrando a capacidade da bateria em 5 modos. Quando a capacidade da bateria estiver muito baixa para operar o dispositivo, ele desligará automaticamente para evitar danos permanentes à bateria.

**Observação:**Os dados mencionados acima foram obtidos através da impressão de uma forma de onda de demonstração durante um teste ambiental a uma temperatura de 25 ℃, velocidade de 25 mm/s e ganho de 10 mm/mV. Durante o uso real, o tempo de operação pode diminuir devido às condições de operação edo ambiente.

9.1.3 A bateria deve ser recarregada a tempo depois de estar completamente descarregada. Se não for utilizada por longos períodos de tempo, a bateria deverá ser recarregada a cada 3 meses, para prolongara vida útil da bateria.

9.1.4 Quando a bateria não é recarregada ou não funciona por mais de 10 minutos após a cargaconcluído, substitua a bateria.

**Observação**

- **Não tente desmontara bateria selada sem permissão. A substituição da bateria deve ser realizada por pessoal de manutenção profissional autorizado por nossa empresa. Além disso, você deve usar o mesmo modelo de bateria recarregável fornecida pelanossa empresa.**
- **Não toquediretamente os pólos positivo e negativo da bateria com os cabos, caso contrário você incorreráem risco de incêndio.**
- **Nãouse a bateria perto de fontes de calor ou em ambientes onde a temperatura exceda 60°C. Não aqueça a bateria nem a jogue no fogo ou na água e evite que ela seja alcançadade salpicos de água.**
- **Não fure, bata com um marteloou bater na bateria ou destruí-la de qualquer outra forma. Não fazer isso causará superaquecimento da bateria, fumaça, deformação e perigo dequeimaduras.**
- **Afaste-se da bateria quando ela vazar ou cheirar mal. Se o eletrólito da bateria entrar em contato com a pele ou roupas, lave-as imediatamente com água. Se os eletrólitos entrarem acidentalmente em contato com os olhos, não esfregue-os e lave-os imediatamente com água e depois consulte um médico.**
- **Se a bateria chegar ao fimde sua vida útil ou se apresentar mau odor, deformação, descoloração ou aparência alterada de outra forma, pare de usar a bateria edescarte-o de acordo com os regulamentos locais.**

## **9.2 Papel térmico**

Para garantir a qualidade da forma de onda do ECG, utilize papel térmico de alta velocidade fornecido ou especificado por nossa empresa. Se for usado papel térmico diferente, a forma de onda de ECG registrada pode ficar borrada, fraca e a inserção do rolo pode não ser fácil.

Fazer isso pode até aumentar o desgaste do dispositivo e reduzir a vida útil de componentes importantes, como a cabeça de impressão térmica. Para obter mais informações sobre a compra desse papel térmico, entre em contato com seu revendedor ou com nossa empresa. Prestar atenção!

9.2.1 Relativamente ao papel de impressão, não é permitida a utilização de papel de impressão com superfície encerada ou de cor cinzenta/preta. Caso contrário, a cera irá aderir à parte de aquecimento da cabeça de impressão, causando operação anormal ou danos à cabeça de impressão.

9.2.2 Altas temperaturas, umidade e luz solar podem fazer com que o papel de impressão mude de cor. Armazene o papel de impressão em local fresco e seco.

9.2.3 Não deixe o papel sob luz fluorescente por muito tempo, caso contrário o efeito do papel será afetadoimprensa.

9.2.4 Não armazene papel de impressão junto com plástico PVC, caso contrário, a cor do papel mudarápapel.

9.2.5 Use papel de impressão do tamanho especificado. Imprimir papel que não atenda aos requisitos pode danificar a cabeça de impressão ou o rolo de borracha de silicone.

#### **9.3 Manutençãodepois de usar**

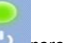

9.3.1 aperte o botão para desligar o dispositivo.

9.3.2 Desconecte o cabo de alimentação e os cabos ramificados. Segure a extremidade do cabo para desconectá-lo,não puxe o cabo diretamente.

9.3.3 Limpe o dispositivo e os acessórios e cubra-os para protegê-los do pó.

9.3.4 Mantero dispositivo em local fresco e seco, evite vibrações fortes ao usá-lomudança.

9.3.5 Ao limpar o aparelho, ele não deve ser imerso em detergente. Você deve desligar a energia antes de limpar. Use detergentes neutros para limpeza. Não usedetergentes ou desinfetantes que contenham álcool.

#### **9.4 Cabos e eletrodos**

**9.4.1** A conectividade do cabo drop pode ser detectada por um multímetro. Verifique se cada fio do cabo drop está em boas condições de acordo com a tabela a seguir. A resistência de cada fio desde a fixação do eletrodo até o pino correspondente no cabo drop deve ser inferior a 10Ω. A integridade do cabo drop deve ser verificada regularmente. Qualquer dano aos fios das derivações causará uma forma de onda incorreta da derivação correspondente ou de todas as derivações do ECG. O cabo derivador pode ser limpo com um solvente neutro. Não use detergentes ou germicidas que contenham álcool (não mergulhe os cabos em líquidos de limpeza). Nota: A resistência do cabo drop com função de proteção contra desfibrilação é de aproximadamente 10KΩ.

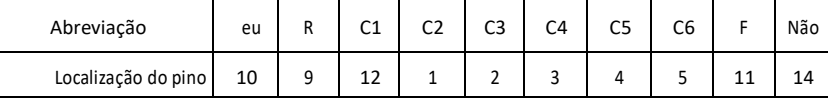

Tabela 9-2 Abreviatura do cabo drop e localização dos pinos

9.4.2 Dobrar ou dar nós no cabo drop reduzirá sua vida útil. Quando o cabo drop for usado, endireite-o antes de começar.

9.4.3 Oos eletrodos devem ser armazenados adequadamente. Depois de usá-los por um longo período, a superfície dos eletrodos pode oxidar e descolorir devido à corrosão e outros fatores. Isto pode afetar a aquisição do sinal. Neste caso é necessário substituir os eletrodos.

#### **9.5 Rolo de borracha de silicone**

O rolo de borracha de silicone deve ser liso e sem manchas, caso contrário afetará negativamente o efeito de impressão do ECG. Para remover manchas do rolo, use um pano limpo e macio umedecido com um pouco de álcool e passe no sentido longitudinal, depois role o rolo no sentido de saída do papel e limpe até ficar limpo.

#### **9.6 Limpezada cabeça de impressão**

O acúmulo de sujeira e poeira no cabeçote de impressão pode afetar negativamente a clareza da forma de onda. Para limpar a superfície do cabeçote de impressão, abra o compartimento de papel após desligar o dispositivo, use um pano limpo e macio umedecido em álcool para limpar suavemente a superfície. Para quaisquer manchas remanescentes na cabeça de impressão, umedeça-as com um pouco álcool e depois esfregue com um pano macio. Não use objetos duros para limpar a superfície, caso contrário poderá danificar a cabeça de impressão. Aguarde a evaporação do álcool e feche o compartimento do papel. A cabeça de impressão deve ser limpa pelo menos uma vez por mês durante ouso normal.

# **9.7 Disposiçãode desperdício de produto**

A eliminação de materiais de embalagem, baterias gastas e dispositivos no final do seu ciclo de vida deve ser realizada de acordo com os regulamentos e regulamentos locais. O usuário deve descartar resíduos de produtos e materiais de forma adequada e de acordo com os regulamentos e regulamentações locais,apoiar trabalhos de classificação e reciclagem.

# **9.8 Outro**

9.8.1 Não abra a caixa do aparelho, para evitar o risco de choque elétrico.

9.8.2 Os diagramas de circuitos do dispositivo e a lista de componentes críticos estão disponíveis apenas para locais de serviço autorizados ou pessoal de manutenção, que são responsáveis pelomanutenção do dispositivo.

9.8.3 O dispositivo é um instrumento de medição. O usuário deve enviar o dispositivo a um instituto nacional de inspeção para inspeção de acordo com os requisitos do procedimento nacional de verificação metrológica. O dispositivo deve ser inspecionado pelo menos uma vez por ano e todos os acessórios devem ser inspecionados e reparados regularmente (pelo menos uma vez a cada seis meses).

### **Lista do Capítulo 10de componentes e acessórios de embalagens**

#### **10.1 Acessóriossuplementar**

Quando odispositivo é enviado da fábrica, a embalagem intacta deve conter oconteúdo mostrado na Tabela 10-1:

| Tabela 10 1 Eistä ac componentes e accssonos ac embalagem |                      |
|-----------------------------------------------------------|----------------------|
| Primeiro nome                                             | Quantia              |
| Eletrocardiógrafo                                         | 1 pedaço             |
| Eletrodosprecordial (sugador/eletrodo)                    | 1 conjunto (6 peças) |
| Eletrodos periféricos (clipes de<br>membros)              | 1 conjunto (4 peças) |
| Cabo de derivação de ECG                                  | 1 pedaço             |
| Cabo de equalização potencial                             | 1 pedaco             |
| Cabo de alimentação                                       | 1 pedaço             |
| Manual do usuário                                         | 1 pedaço             |
| Papel de impressão                                        | 1 pedaço             |

Tabela 10-1 Lista de componentes e acessórios de embalagem

#### **10.2 Observação**

10.2.1 Siga as instruções na embalagem ao desembalá-la.

10.2.2 Após desembalar o produto, verifique se os acessórios e a guia de remessa estão de acordo com a lista de embalagem e, em seguida, inspecione o dispositivo.

10.2.3 Contate nossa empresa imediatamente se o conteúdo da embalagem não atender às suas necessidades ou se o dispositivo não funcionar corretamente.

10.2.4 Utilize apenas acessórios fornecidos pela nossa empresa para não comprometer o desempenho e a segurança do dispositivo. Contacte o serviço de assistência pós-venda caso seja necessária a utilização de acessórios de outras empresas; caso contrário, nenhumQualquer dano será atribuível à nossa empresa.

10.2.5 A embalagem deve ser armazenada adequadamente para uso futuro em intervenções de manutençãonormal ou reparo do dispositivo.

#### **Medição do Anexo IGuia automatizado de ECG e interpretação**

# **1. Prefácio**

O anexo descreve as funções de medição automatizada de ECG e interpretação automatizada. Explica o método de implementação específico, algoritmo e fórmulas relacionadas a essas duas funções, bem como o conteúdo resultante da medição e interpretaçãoautomatizado.

Com base nos requisitos da norma IEC60601-2-51:2003 Equipamento elétrico médico - Parte 2-51: Requisitos específicos de segurança, incluindo desempenho essencial de registro e análise de eletrocardiógrafos monocanal e multicanal, Cláusula 50 Precisão de dados operacionais, o anexo fornece uma descrição do processo de verificação e resultados de desempenho para medição einterpretação automatizada.

#### **2. Parâmetros com medição automatizadae Elementos com interpretação automatizada**

O parâmetro de medição de saída, o elemento de interpretação e outros que requerem explicaçãosão as seguintes:

### **2.1 Parâmetros de medição**

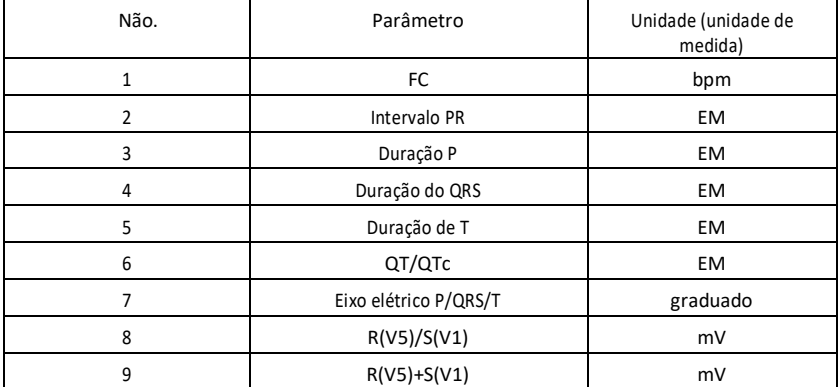

# **2.2 Elementos deinterpretação**

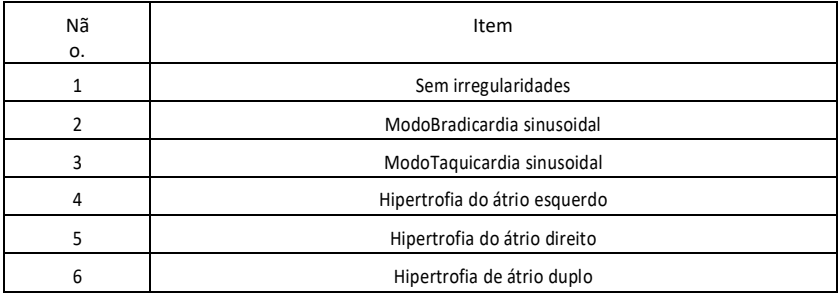

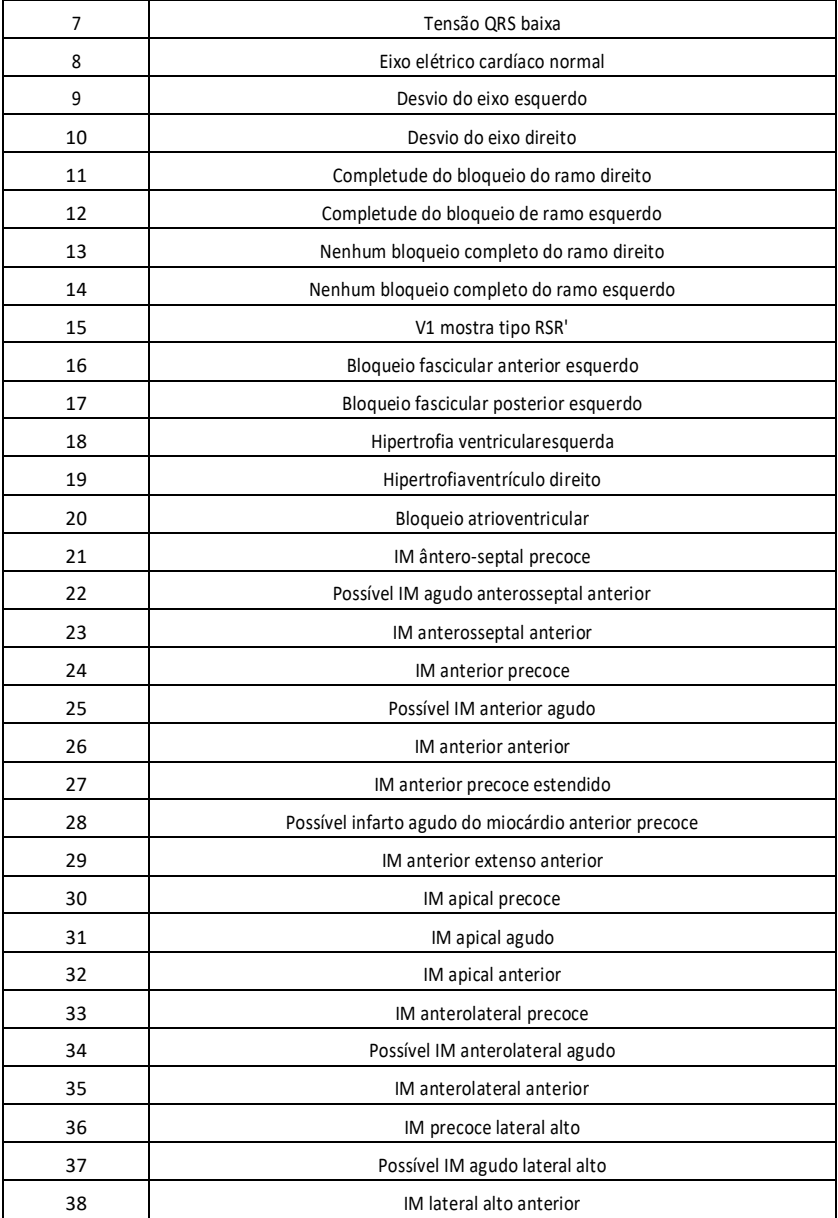

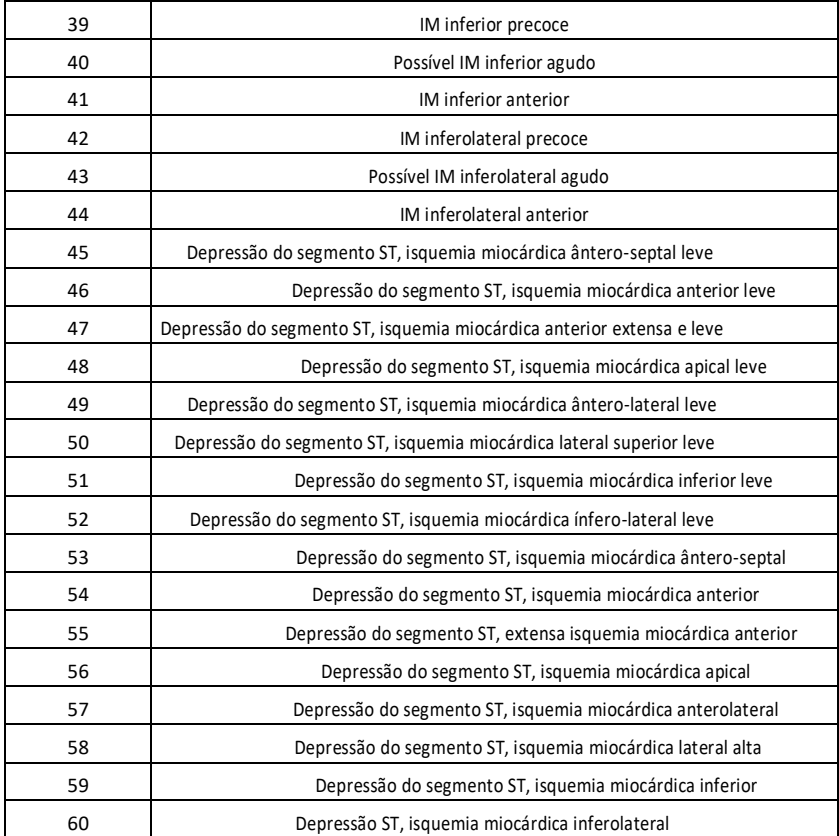

# **2.3 Uso pretendido**

O uso pretendido do recurso Medição e Interpretação Automatizada é mostrado abaixo:

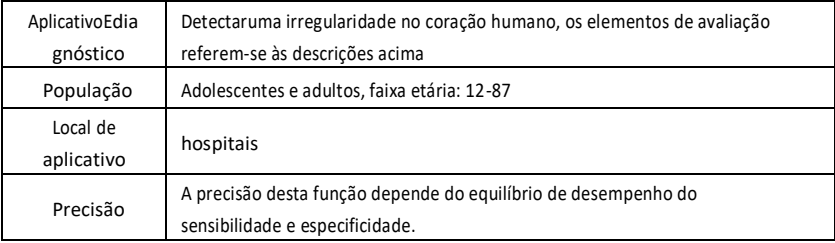

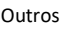

Esta função não gera alarmes durante o uso, portanto deve ser utilizada por pessoal profissional e qualificado.

#### **3. Descriçãoalgoritmo**

Esta seção descreve o algoritmo, as fórmulas e as condições de avaliação dos itens de interpretação relacionados às funções automatizadas de medição e interpretação de ECG.

A forma de onda do ECG sincronizada com12 derivações passam através do filtro (AC, EMG, DFT (se presente e ativo)) para o módulo automatizado de medição e interpretação automatizada.

O módulo de mediçãoa interpretação automatizada e automatizada inclui principalmente o processo de detecção da localização do impulso cardíaco, detecção do início/fim de cada onda, cálculo da amplitude, cálculo dos parâmetros e interpretação da avaliação de acordo com os parâmetrosconhecido.

O fluxo de trabalho é mostrado abaixo:

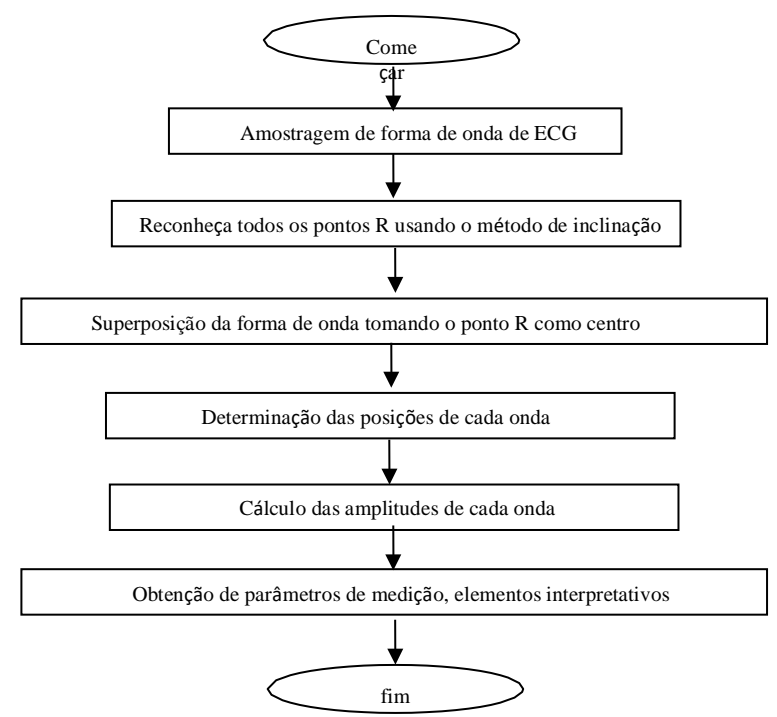

#### **3.1 Detecção da localização do impulso cardíaco**

1) Processamento de dados, obtendo o valor absoluto da tendência de inclinação para cada derivação; superposição de cada valor absoluto, obtendo um gráfico sobreposto dos valoresabsolutos angulares.

2) Filtro de suavização no gráfico de sobreposição para largura média de 80ms, obtendoda fonte de dados analíticos DDD.

3) Detectar a localização do pulso cardíaco, definir o limite de pesquisa inicial, digitalizar rotineiramente os dados na fonte de dados analíticos DDD, comparando com o valor limite:

> Se o valor ultrapassar o limite, pode ser o início de um complexo QRS. Se a distância do complexo QRS anterior até a localização atual for inferior a 150 ms, abandonea localização.

Caso contrário, tome 1/4 do valor de corte como referência, encontre o início do complexo QRS dentro de 100ms antes da localização atual.

Quando o valor for menor que o valor limite, pode ser o fim do complexo QRS. Tome 1/4 do valor limite como referência e encontre o final do complexo QRS. Se o complexo QRS encontrado for largo, é necessário excluir este complexo QRS.Caso contrário, salve o complexo QRS encontrado.

4) Localizar: Após encontrar o complexo QRS, procure o ponto de valor máximo entre o ponto inicial e o ponto final dos dados originais do ECG, marque o ponto como a localização do pulsocardíaco.

5) Ajuste do limite dinâmico: Depois de encontrar a localização do pulso cardíaco, utilize o valor na localização do pulso cardíaco para o ajuste dinâmico do valor limite adaptativo. Defina o valor de corte como 1/3 da média dos três impulsos cardíacos mais próximos.

6) Depois de encontrar a localização do impulso cardíaco, calcule o intervalo RR e acumule-o com os intervalos RR anteriores e, a seguir, conte o número de intervalos RR acumulados.

7) Continue pesquisando até o final dos dados e calcule o valor médio geral dos intervalosRR ao mesmo tempo.

#### **3.2 Detecção de início/fim de cada onda**

O início/fim do complexo QRS foi abordado no processo de localização do impulso cardíaco descrito acima, mas serviu principalmente como auxílio na detecção da localização do impulso cardíaco; além disso, a localização é pesquisada com base no valor limite de inclinação, que é impreciso. Aqui, com base na localização do impulso cardíaco encontrada, o início/fim do complexo QRS será pesquisado minuciosamente. Nomeie a localização do impulso cardíaco como o pico da onda R.

## 1. Lendo dados

1) Leia um dado do complexo QRS: tome o pico da onda R como referência, localize-o diretamente no arquivo de ECG original, leia uma parte dos dados contendo o complexo QRS. 2) Pré-processamento: Sobreponha o valor absoluto da inclinação para 12 sinais derivados.

3) Use os dados pré-processados para continuar com a busca pelo complexo QRS, onda P e onda T noseguinte maneira.

4) Leia os dados complexos QRS subsequentes, repita as etapas 2 e 3 até a análise do complexo QRSnão será concluído.

2. Encontre o complexo QRS

1) Calcule o valor limite da onda S: encontre o valor mínimo dentro de 200ms após o pico da onda R, tome o valor correspondente ao valor mínimo mais 0,4 como valor limite para detecçãodo final da onda S.

2) Encontre o início da onda Q: tome 0,5 como ponto de corte, procure a partir da onda R um ponto abaixo do ponto de corte entre 0ms e 200ms antes do pico da onda R, ou seja, o inícioda onda Q.

3) Encontre o final da onda S: olhe para trás a partir da onda R em busca de um ponto que seja inferior ao valor de corte do final da onda S entre 0ms e 200ms após o pico da onda R, ou seja, o finalda onda S.

3. Encontrando a onda P

1) Pico da onda P: procure o valor máximo entre 30ms e 100ms antes do início da onda Q, marqueo ponto temporariamente como o pico da onda P.

2) Encontre o final da onda P: procure o valor mínimo entre o pico da onda P e o início da onda Q, o valor mínimo mais 0,05 é o valor limite, use o valor limite para encontrar o final da onda P

3) Encontre o início da onda P: procure o valor mínimo dentro de 150ms antes do pico da onda P, o valor mais 0,06 é o valor limite, use o valor limite para encontrar o início da onda P.

4) Se a onda P detectada for estreita, procure a onda P de acordo com as instruções a seguir.

5) Altere o intervalo de pesquisa de 30ms-100ms para 100ms-350ms na etapa 1 e repita da etapa 1 a 4.

6) Se a onda P detectada ainda for estreita, significa que a onda P não existe.

4. Encontrando a onda T

1) Pico da onda T: procure o valor máximo entre 30ms e 300ms após o término do complexo QRS,guarde-o como o pico da onda T.

2) Valor de corte do início da onda T: Procure o valor mínimo entre 0ms e 100ms após o final do complexo QRS, o valor mais 1/10 do valor do pico da onda T é o corte para detectar o início da onda T.

3) Valor limite final da onda T: Procure o valor mínimo dentro de 200 ms após o pico da onda T, o valor mínimo mais 1/10 do valor do pico da onda T é o limite para detectar o final da onda T.

4) Encontre o início da onda T: no intervalo entre o valor mínimo descrito na fase 2 e o pico da onda T, encontre um ponto inferior ao valor limite do início da onda T, este ponto é o inícioda onda T.

5) Encontre o final da onda T: no intervalo entre o valor mínimo descrito no passo 3 e o pico da onda

T, encontre um ponto inferior ao valor limite do final da onda T, este ponto é o finalda onda T.

#### 5. Explicação do segmento equipotencial

Na busca do complexo QRS, este algoritmo adota um método de análise de superposição de inclinação para todas as derivações, onde os segmentos equipotenciais antes e depois do complexo QRS são parcialmente incluídos nos pontos inicial e final do complexo QRS. Depende do número de derivações contendo segmentos equipotenciais. Se houver múltiplas derivações contendo segmentos equipotenciais, o valor da inclinação será menor após a superposição, por isso é difícil satisfazer as condições de contorno, e apenas uma pequena parte dos segmentos equipotenciais são contados nos pontos inicial e final do complexo QRS. Por outro lado, se houver menos derivações contendo segmentos equipotenciais, uma grande parte dos segmentos equipotenciais será contada nos pontos inicial e final do complexo QRS.parcialmente incluído na duração do complexo QRS.

#### **3.3 Medição de amplitude**

Depois de encontrar a localização de cada onda, como início e fim da onda P, complexo QRS e onda T, use o seguinte método para medir as ondas P, Q, R, S, ST e T de cada derivação.

1. Onda P

Calcule o valor médio dos dados 20 ms antes do início da onda P e use esse valor médio como linha de base da onda P. Encontre o valor máximo entre o ponto inicial e o ponto final da onda P, a diferença entre o os valores máximo e basal serão a amplitude da onda P.

2. Ondas Q/R/S

Calcule o valor médio dos dados 10-30ms antes do ponto inicial do complexo QRS e use esse valor médio como linha de base do complexo QRS. Procure pontos limite fora da linha de base, desde o ponto inicial da onda Q até o ponto final da onda S. Cada dois pontos limite adjacentes formam uma subonda. Determine se cada sub-onda tem um valor mínimo reconhecível (ver definição abaixo). Se tiver um valor mínimo reconhecível, primeiro identifique sua direção. Se estiver acima da linha de base do QRS, é uma onda R, se estiver abaixo da linha de base, é uma onda Q ou S. Encontre o valor extremo desta onda e a diferença entre o valor extremo e a linha de base,ou seja, a amplitude das ondas Q/R/S.

Nota: Se houver apenas uma onda descendente, sua amplitude deverá ser registrada na amplitude da onda Q e da onda S, respectivamente.

#### 3. Segmento ST

Tome a linha de base superior do complexo QRS como linha de base do ST. Calcule as diferenças entre a linha de base do ST e os pontos 40ms e 60ms após o ponto final do complexo QRS e calcule o valor médio dessas duas diferenças, sendo o valor médio a amplitude do segmento ST.

### 4. Onda T

Calcule o valor médio dos dados 20-50 ms após o ponto final da onda T e calcule a média desse valor com a linha de base do QRS em 2 e, em seguida, use o resultado como linha de base da onda

T. Encontre o valor máximo entre o ponto inicial e o ponto final da onda T, a diferença entre o valormáximo e linha de base serão a amplitude da onda T.

5. Reconhecimento mínimo de onda

A onda mínima pode ser reconhecida pelo algoritmo de acordo com os requisitos da norma IEC60601-2-51:2003 Equipamento elétrico médico - Parte 2-51: Requisitos particulares de segurança, incluindo desempenho essencial de gravação e análise de eletrocardiógrafos monocanal e multicanal , Anexo GG, Cláusula GG.5 Definição de formas de onda, medição de ondas mínimas. A onda que atende às seguintes condições é a onda mínima, que pode serreconhecido pelo algoritmo.

1) A parte do sinal a ser considerada mostra claramente as duas inclinações opostas compelo menos um ponto de inflexão intermediário;

2) A parte do sinal a ser considerada desvia pelo menos 30μV do nível de referência para um duração de pelo menos 6ms;

3) A duração mínima observável da onda em questão é de 12ms e a amplitude mede ≥30μV.

#### **3.4 Cálculo após determinação dos intervalos**

Os seguintes parâmetros são determinados de acordo com os requisitos da norma IEC60601-2-51:2003 Equipamento elétrico médico - Parte 2-51: Requisitos específicos de segurança, incluindo desempenho essencial de gravação e análise de eletrocardiógrafos monocanal e multicanal, Anexo GG , Definições e regras para medição do

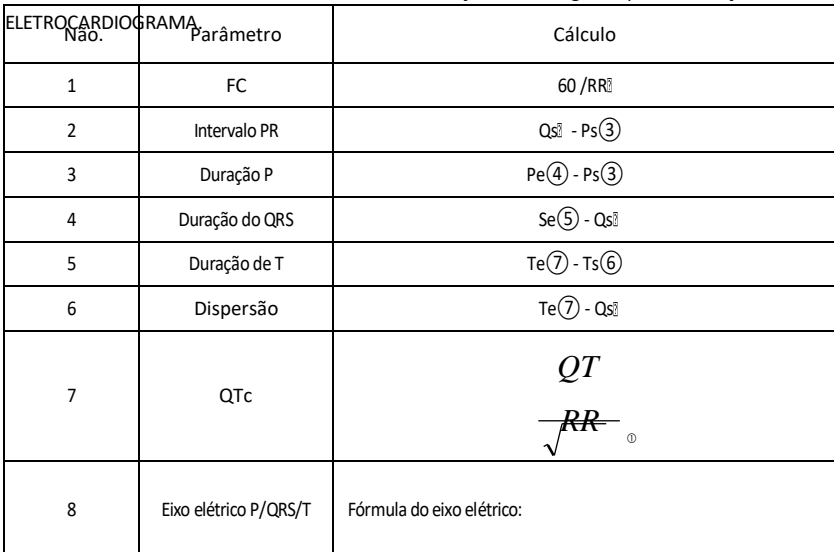

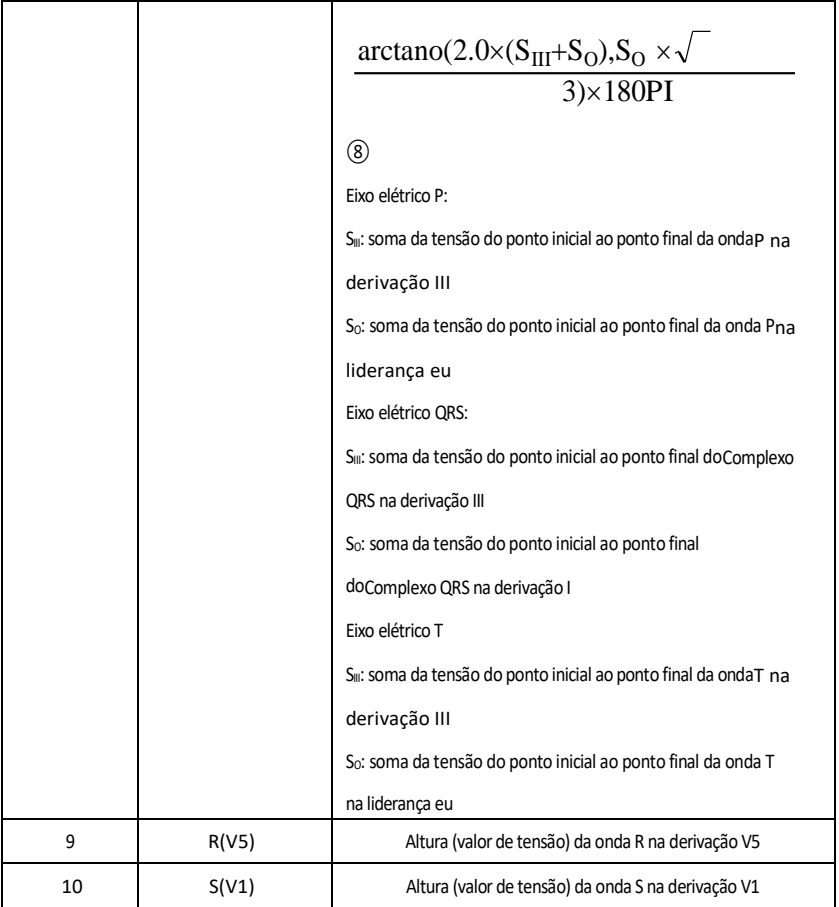

Observação:

① RR: Intervalo RR

② Qs: início da onda Q

③ Ps: início da onda P

④ Pe: fim da onda P

⑤ Se: fim da onda S

⑥ Ts: início da onda T

⑦ Te: fim da onda T

⑧ PI: 3.1415926

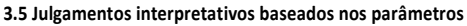

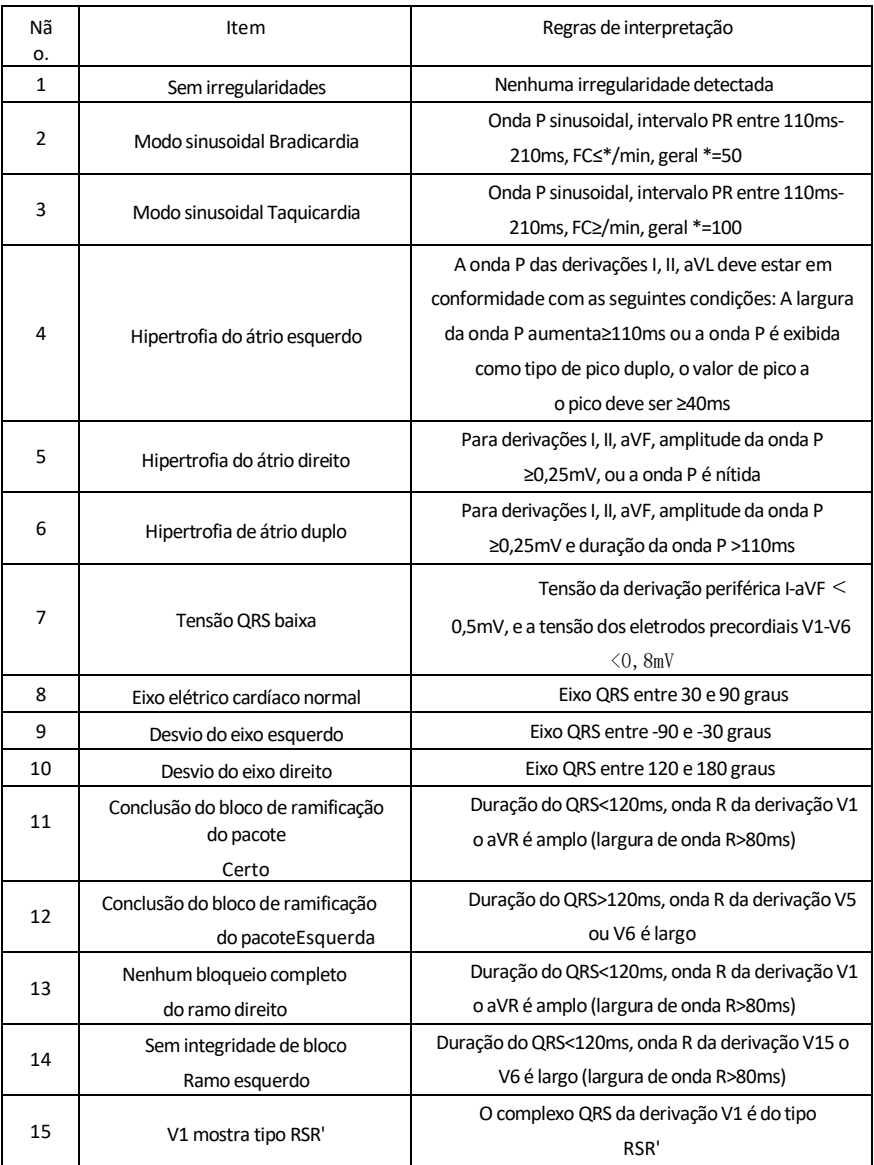

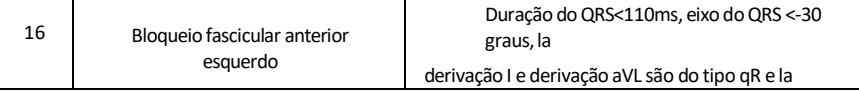

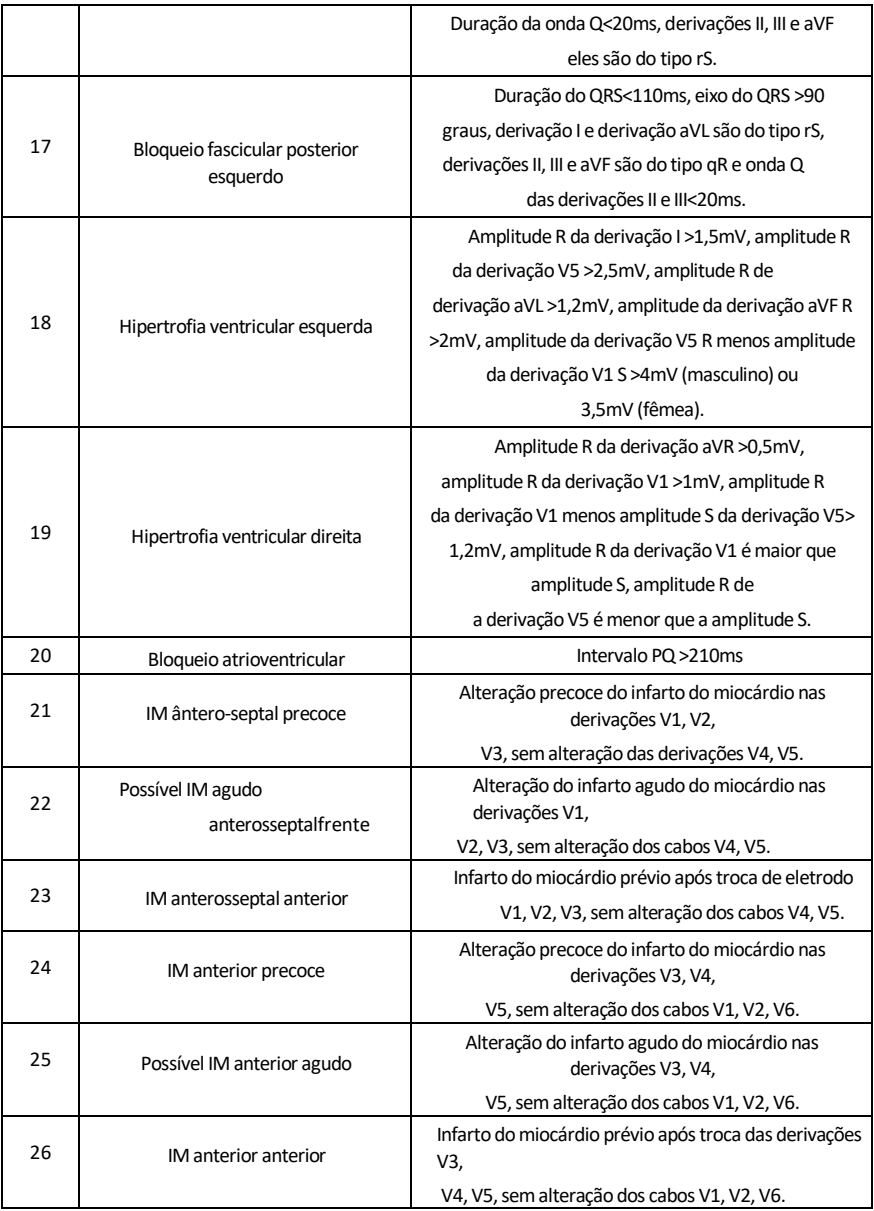

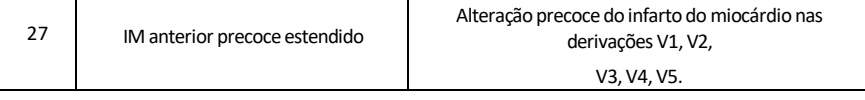

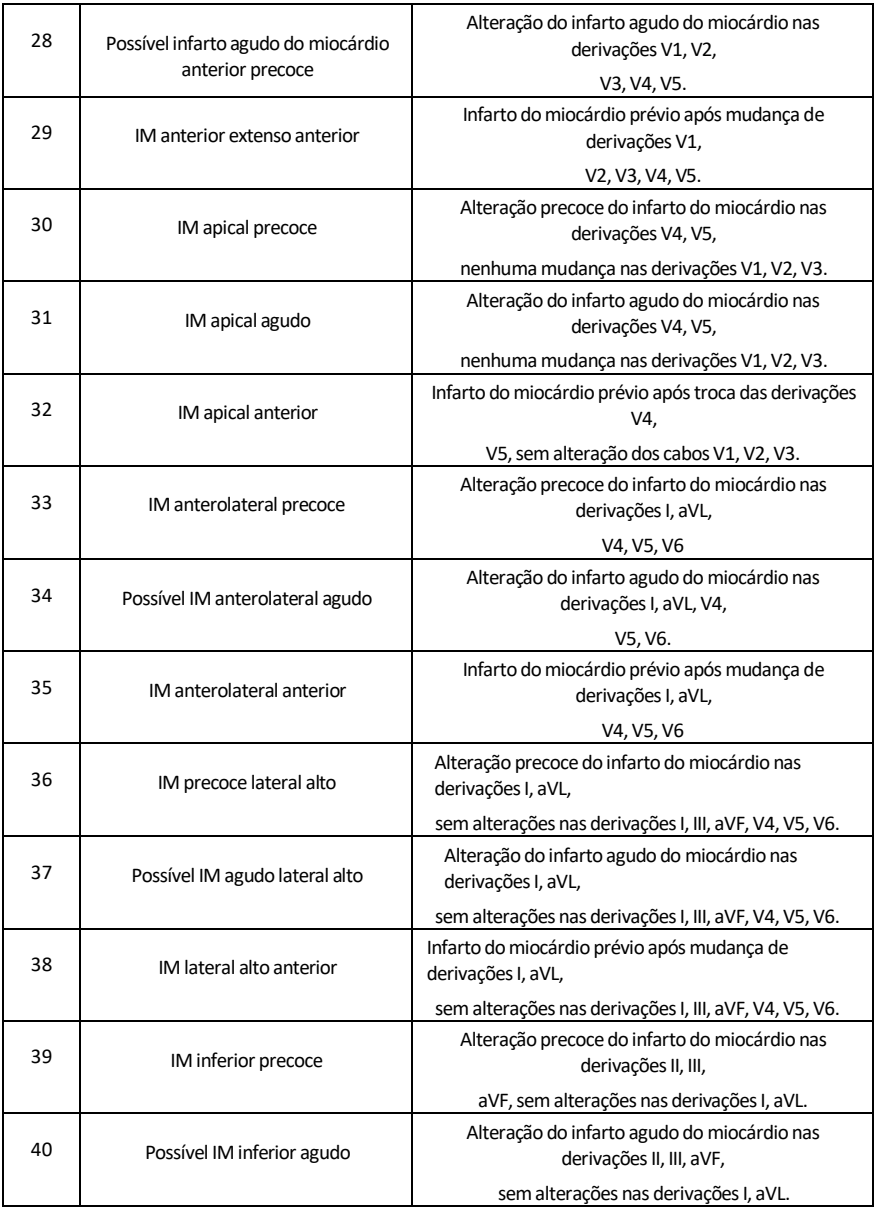

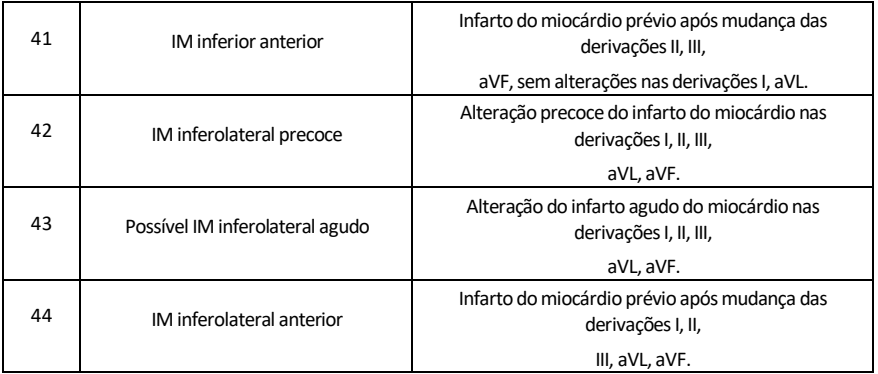

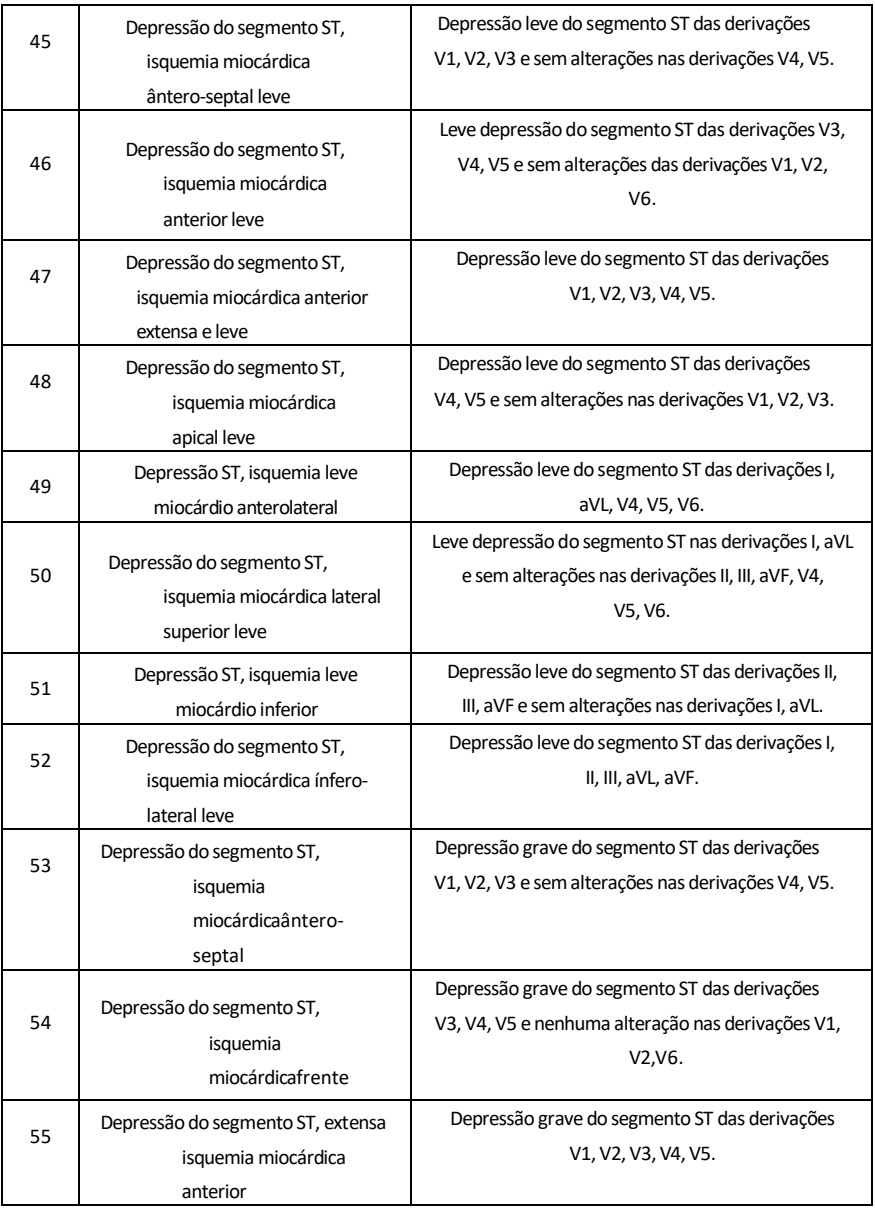

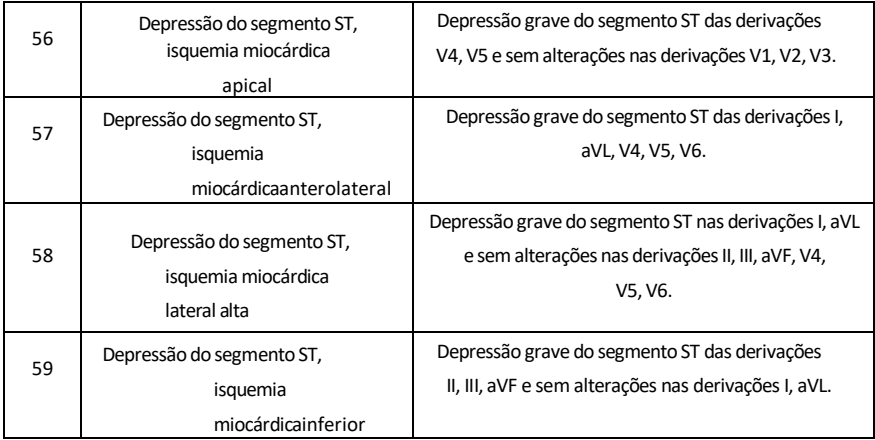

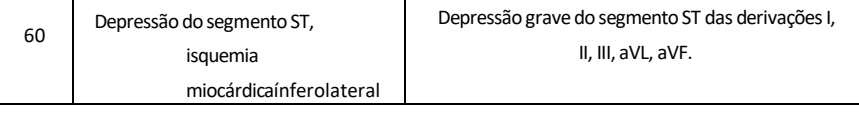

#### **Observação:**

Infarto do miocárdio precoce: onda Q normal, elevação de ST ou elevação de inclinação de ST Infarto agudo do miocárdio: onda Q irregular, elevação de ST ou elevação de inclinação de ST Infarto do miocárdio precoce: onda Q irregular, sem elevação de ST. Onda Q irregular:

Para derivações I, II, III, avR, avL, avF, V3, V4, V5, V6, tensão de onda Q <-0,3mV ou 4 ocorrências de onda negativa de onda Q > tensão de onda R e R', e /ou duração Q>40ms.

Para derivações V1, V2, tensão de onda Q <-0,08mV e duração Q>10ms. Elevação ST:

Para as derivações I, II, III, avR, avL, avF, V4, V5, V6, a tensão do segmento ST no ponto 60ms >0,1mV e para as derivações V1, V2, V3 a tensão no ponto 60ms >0,3mV.

Elevação de inclinação ST:

Tensão do segmento ST no ponto 20ms >=tensão do ponto J, tensão no ponto 40ms >= no ponto 20ms, tensão no ponto 60ms >= no ponto 40ms, com alteração na elevação do ST.

# **4. Fontes de dados e pré-processamento de dados**

#### **4.1 Fontes de dados**

Com base nos requisitos da norma IEC60601-2-51:2003 Equipamento elétrico médico - Parte 2-51: Requisitos específicos de segurança, incluindo o desempenho essencial de gravação e análise de eletrocardiógrafos monocanal e multicanal, o banco de dados de medição CSE, o diagnóstico CSE banco de dados, banco de dados de calibração CTS e dados personalizados devem ser usados para avaliar a função de medições automatizadas e interpretações automatizadas.

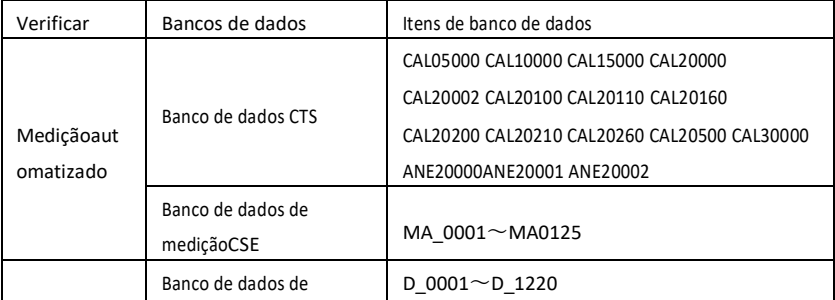

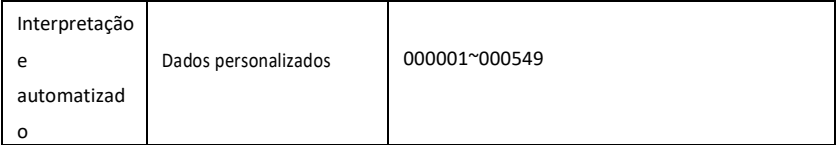

## **4.2IntroduçãoCTS**

O projeto computadorizado de teste de conformidade de ECG denominado CTS foi lançado em 1989 pela União Europeia. O projeto lançou as bases para o serviço computadorizado de testes de conformidade de ECG. Atualmente, existem aproximadamente 20 tipos de formas de onda derivadas de sinais de teste e com comprimento infinito. Esses sinais fazem parte do banco de dados de testes de ECG denominado CTS e comprovaram sua eficácia em uma série de testes oficiais. De acordo com os requisitos da norma IEC60601-2-51:2003 Equipamento elétrico médico - Parte 2-51: Requisitos específicos de segurança, incluindo desempenho essencial de gravação e análise de eletrocardiógrafos monocanal e multicanal, Cláusula 50.101.1, são 13 dados utilizados (CAL05000, CAL10000, CAL15000, CAL20000, CAL20002, CAL20100, CAL20110, CAL20160,

testes de verificação automatizados para este teste.

### **4.3Introdução ao CSE**

A base de dados de ECG CSE (Common Standards for Quantitative Electrocardiography) da UE contém uma base de dados de medições de 3 derivações da coleção1 e da coleção2, uma base de dados de medições de 12 derivações da coleção3 e da coleção4 e uma base de dados de diagnóstico da coleção5. Em que o banco de dados de medição de 12 derivações contém 250 grupos de dados de interferência; o banco de dados de diagnóstico contém 1.220 casos de registros de ECG de curto prazo. O objetivo principal do desenvolvimento do uso de 12 ou 15 derivações é avaliar o desempenho do analisador automático de ECG. Além dos dados normais o banco de dados também inclui ECGs clinicamente confirmados de uma variedade de casos como hipertrofia ventricular esquerda hipertrofia ventricular direita infarto de qualquer parte do miocárdio e hipertrofia ventricular acompanhada de infarto do miocárdio. A base de dados deu uma contribuição notável ao estudo da eletrocardiografia; na verdade, o grupo CSE publicou um relatório sobre os padrões recomendados para medições gerais de ECG com base em pesquisas e estudos em bancos de dados. Este relatório foiamplamente reconhecido por especialistas em todo o mundo.

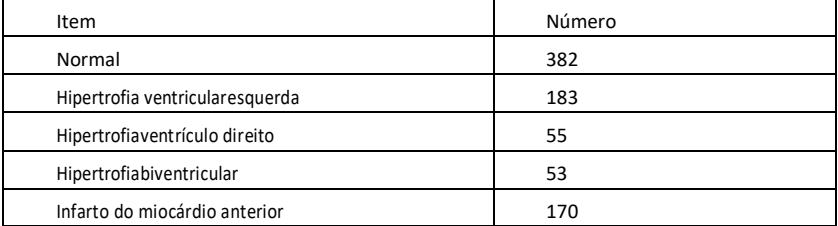

Termos de diagnóstico do banco de dados CSE:

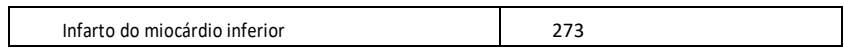
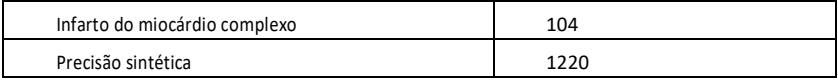

## **4.4Dados personalizados**

# **4.4.1 Descrição dos dados**

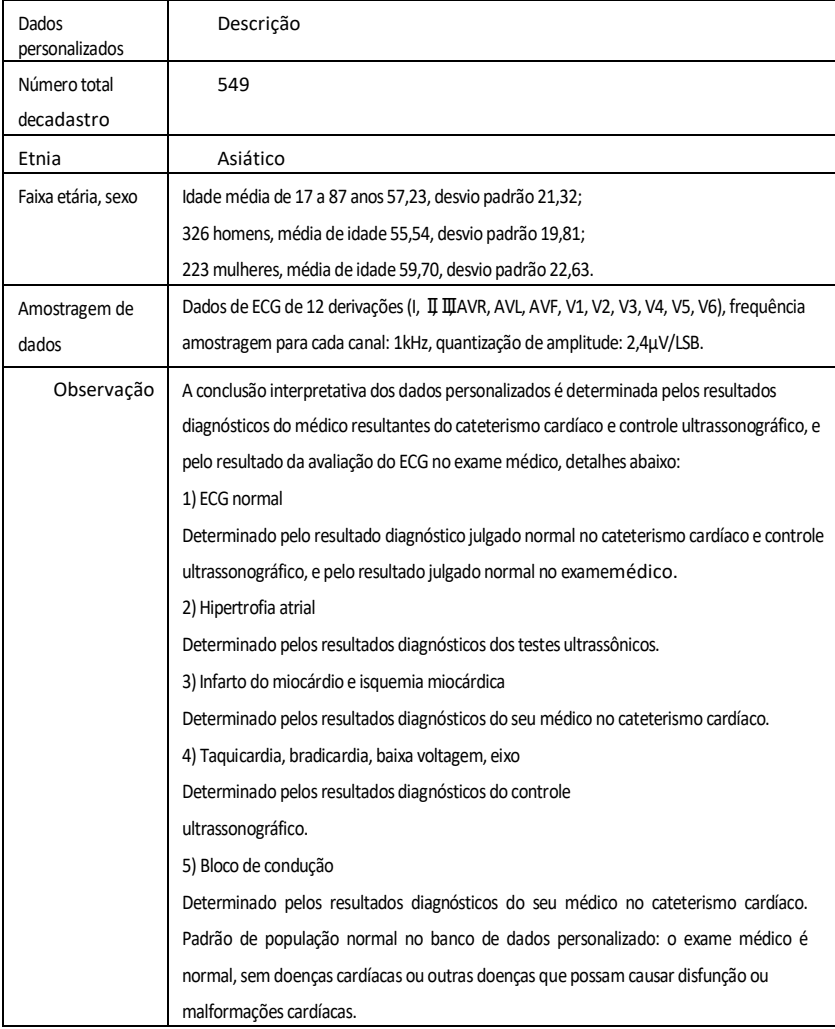

# **4.5Cobertura de dados de verificação para interpretação automatizada**

A análise de conteúdo da base de diagnóstico do CSE e dados customizados, estado geral e cobertura de amostras estatísticas são apresentadas a seguir:

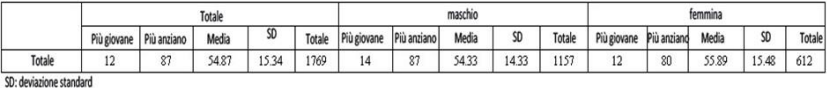

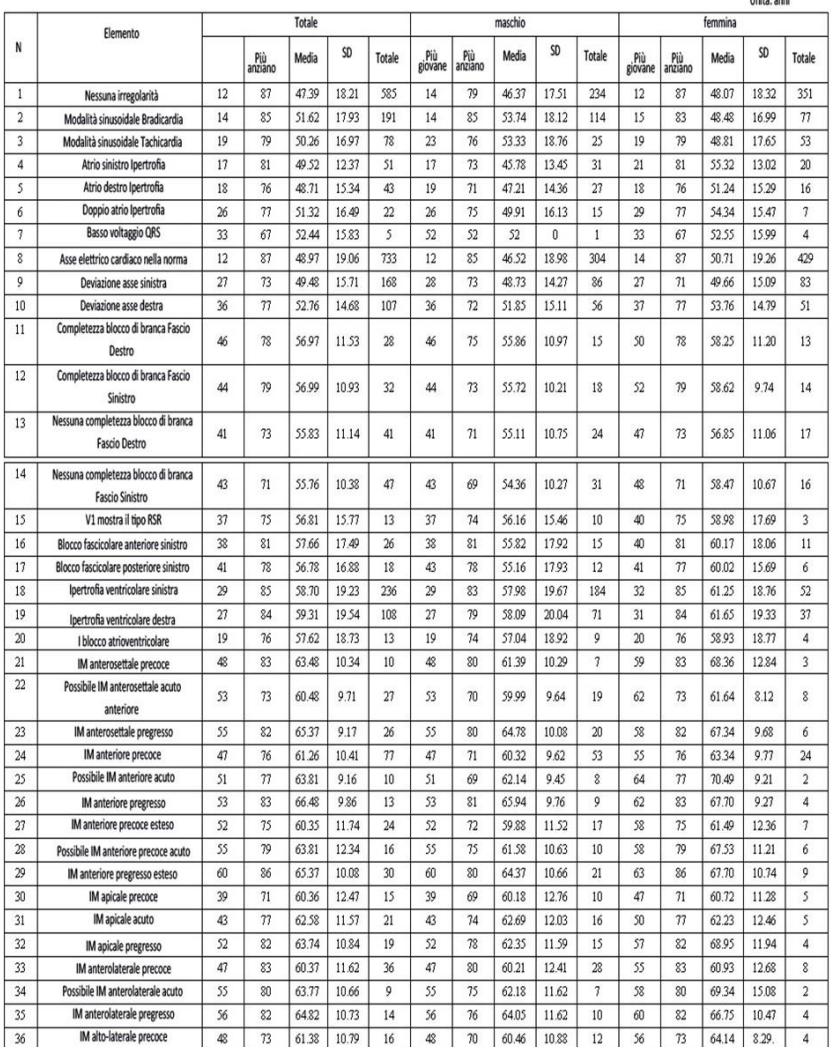

**Unità** anni

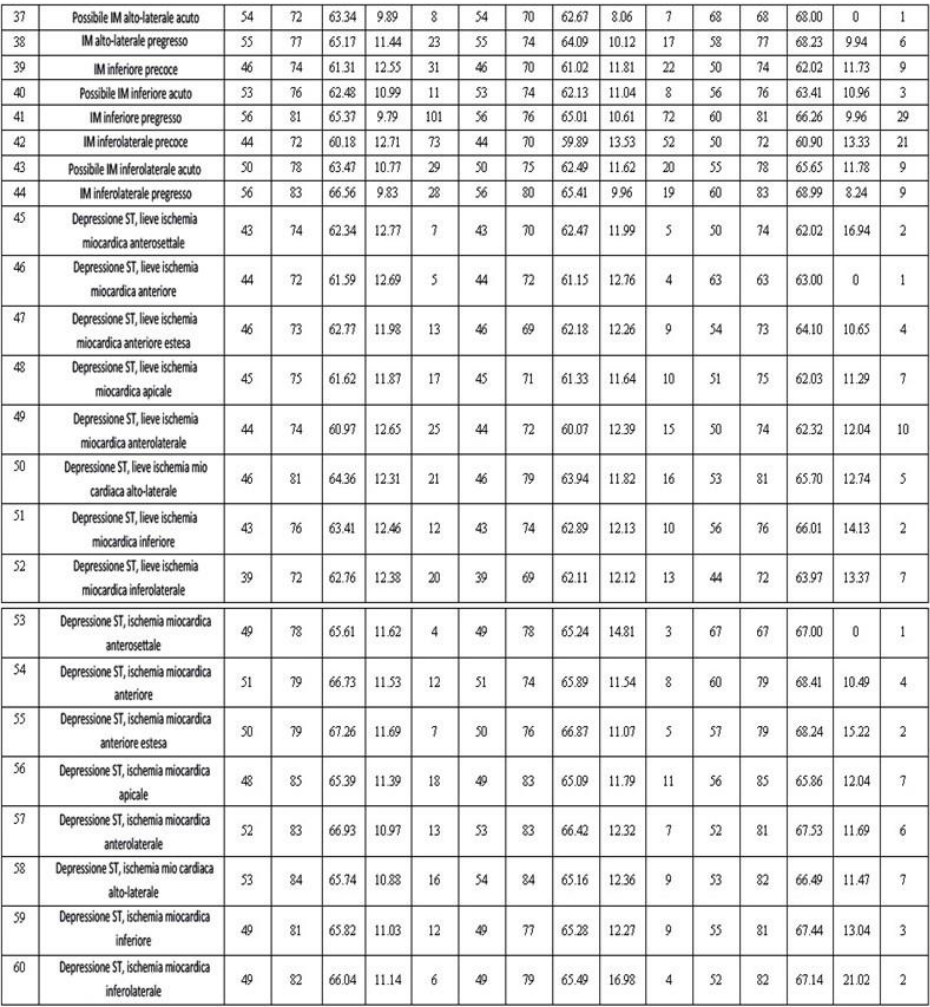

### **Observação:**

As irregularidadeseventos cardíacos como isquemia miocárdica posterior, IM posterior precoce e IM posterior precoce não estão incluídos no banco de dados. Essas irregularidades e outras doenças cardíacas não estão incluídas na lista acima e não serão consideradas objeto de julgamento para verificação da exatidão da interpretação automatizada.

#### **4.6Pré-processandodados**

#### **4.6.1 Pré-processandoCTS**

Os 16 casos (CAL05000, CAL10000, CAL15000, CAL20000, CAL20002, CAL20100, CAL20110, CAL20160, CAL20200, CAL20210, CAL20260, CAL20500, CAL30000, ANE20000, ANE20 001, ANE20002) do CTS-ECG

eles devemser processado para uma conversão de tensão e frequência para reamostragem conforme formato aplicável no sistema. Os casos serão então importados para o seu dispositivo. Posteriormente será realizada a verificação dos parâmetros de medição automatizada.

#### **4.6.2 Pré-processandoCSE**

Os casos (MA\_0001~MA0125, D\_0001~D\_1220) de CSE serão processados para conversão de tensão e frequência para reamostragem conforme formato aplicável no sistema. Os casos serão então importados para o seu dispositivo. Posteriormente, os casos MA\_0001~MA0125 serão usados para a seguinte verificação automatizada dos parâmetros de medição, e os casos D\_0001~D\_1220 serão usados para a seguinte verificaçãode interpretação automatizada.

#### **4.6.3 Pré-processandodados personalizados**

Os arquivos de casos personalizados iniciais serão processados para conversão de tensão e frequência para reamostragem conforme o formato aplicável no sistema. Os casos serão então importados para o seu dispositivo. Posteriormente, será realizada a verificação da interpretação automatizada.

#### **5.Resultado de processamento e verificação**

## **5.1Verificarda função de medição**

## **5.1.1 Verificação e processo para o banco de dados de medição CTS**

Os casos (CAL05000, CAL10000, CAL15000, CAL20000, CAL20002, CAL20100, CAL20110, CAL20160, CAL20200, CAL20210, CAL20260, CAL20500, CAL30000, ANE20000, ANE20001 , ANE20002) importado para o dispositivo

eles devemser usado para verificar parâmetros de medição automatizados.

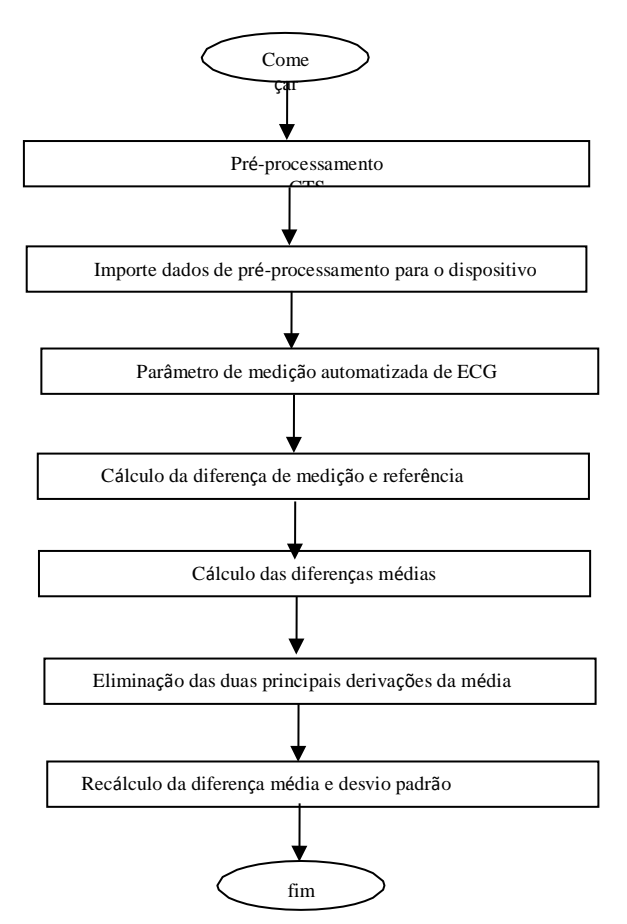

### **5.1.2 Verificare processo para o banco de dados de medição CSE**

Importe os arquivos de caso convertidos para o dispositivo, adicione os logs de banco de dados apropriados, após os quais você poderá revisar todos os arquivos de caso no dispositivo, conseqüentemente você poderáobter resultados de medição automatizados.

Elimine erros óbvios decasos existentes para parâmetros diagnósticos (localização incorreta da onda P) deBanco de dados CSE.

Faça uma comparação entre os parâmetros analíticos do ECG (início/fim da onda P, complexo QRS e onda T) e os parâmetros diagnósticos (início/fim da onda P, complexo QRS e onda T) fornecidos pelo banco de dados do CSE. Pegue os dois conjuntos de formas de onda e marque a localização do início/fim da onda P, complexo QRS e onda T para cada

caso correspondente. A figura fornece uma comparação visual, para que a média e o desvio padrão das diferenças possam ser calculados. Com base nos requisitos da norma IEC60601-2-51:2003 Equipamento elétrico médico - Parte 2-51: Requisitos específicos de segurança, incluindo desempenho essencial de gravação e análise de eletrocardiógrafos monocanal e multicanal, os quatro maiores desvios da média devem ser eliminado antes de recalcular a média e odesvio padrão das diferenças.

Fluxograma do processo de verificação do banco de dados de medição CSE

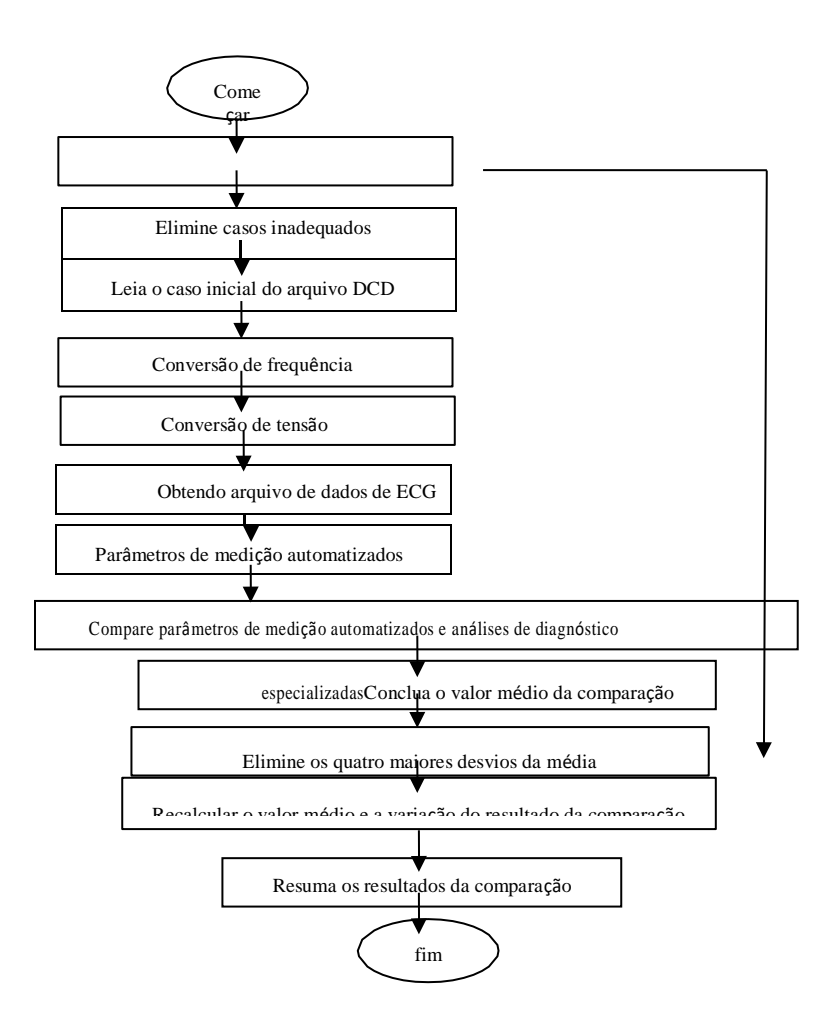

#### **5.1.3 Resultados da verificação**

#### **5.1.3.1** Precisãode medições de amplitude

ECGs analíticos e de calibração devem ser usados para medir o valor da amplitude, noseguinte maneira:

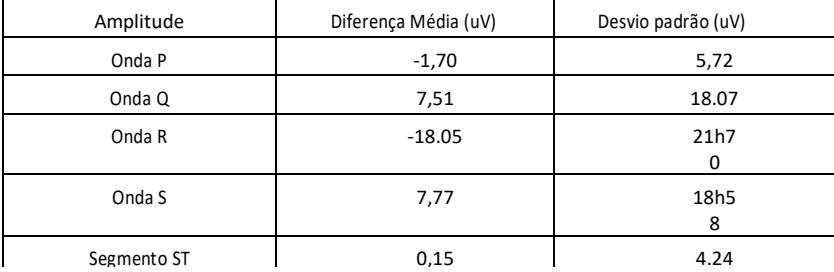

Nota: Ao medir a amplitude,para um ECG de alta amplitude como o CAL30000, é necessárioajuste o ganho para 0,5x antes de testar.

**5.1.3.2** Precisãode medições de intervalo absoluto e duração de onda

ECG analíticose a calibração deve ser usada para medir o intervalo geral e a duração das ondas

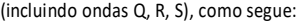

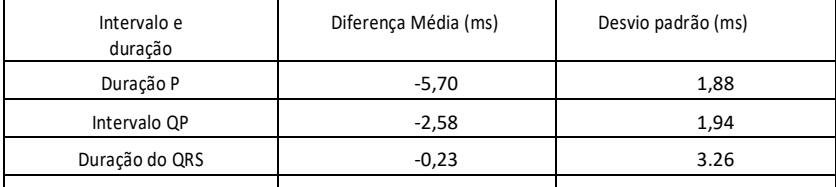

**5.1.3.3** Precisãode medições de intervalo em ECGs biológicos

O banco de dados CSE deve ser usado para avaliar a precisão das medições de intervalo no ECGorgânico, da seguinte forma:

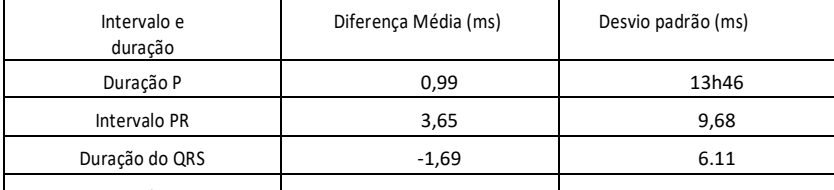

**5.1.3.4** Estabilidadede medições na presença de RUÍDO

O teste deve ser realizado de acordo com os dados da série MA (008, 011, 013, 014, 015, 021, 026, 027, 042, 061)no banco de dados CSE.

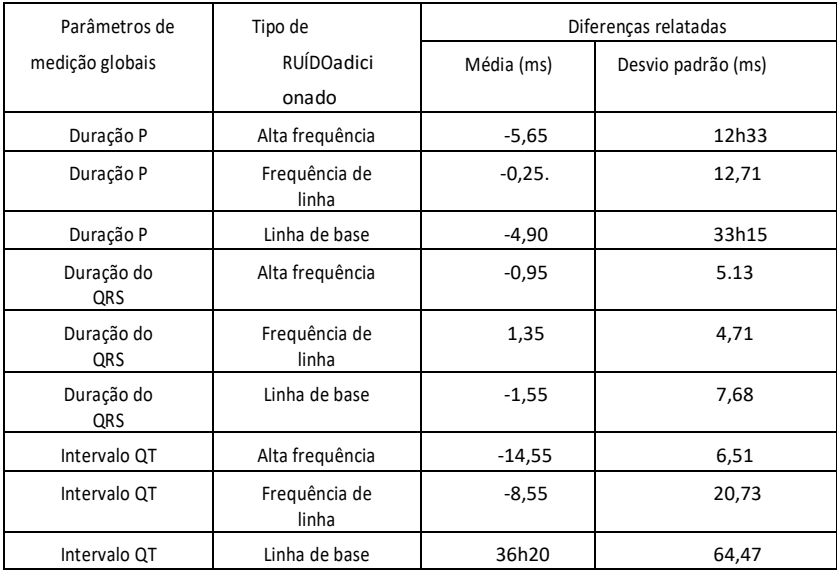

Os ECG biológicos são enviados ao aparelho na forma de sinais digitais, após os quais é possívelobter o valor de medição com um cálculo.

Condições de teste:

a) sem RUÍDO

b)com alta frequência de 25uV

c) com pico de 50uV a jusante 50Hz/60Hz frequência de linha senoidal RUÍDO

d) com pico de 1mV a jusante de linha de base sinusoidal de 0,3 Hz RUÍDO

Para cadaNível de RUÍDO mencionado acima, serão determinadas as diferenças nas medições entre ECG sem RUÍDO e ECG com RUÍDO. Os dois maiores desvios da média devem ser determinados antes de calcular a média e o desvio padrão das diferenças.

## **5.2Verificando a funçãode interpretação**

### **5.2.1 Processo de verificação**

**5.2.1.1** Bancos de dadosDiagnóstico CSE

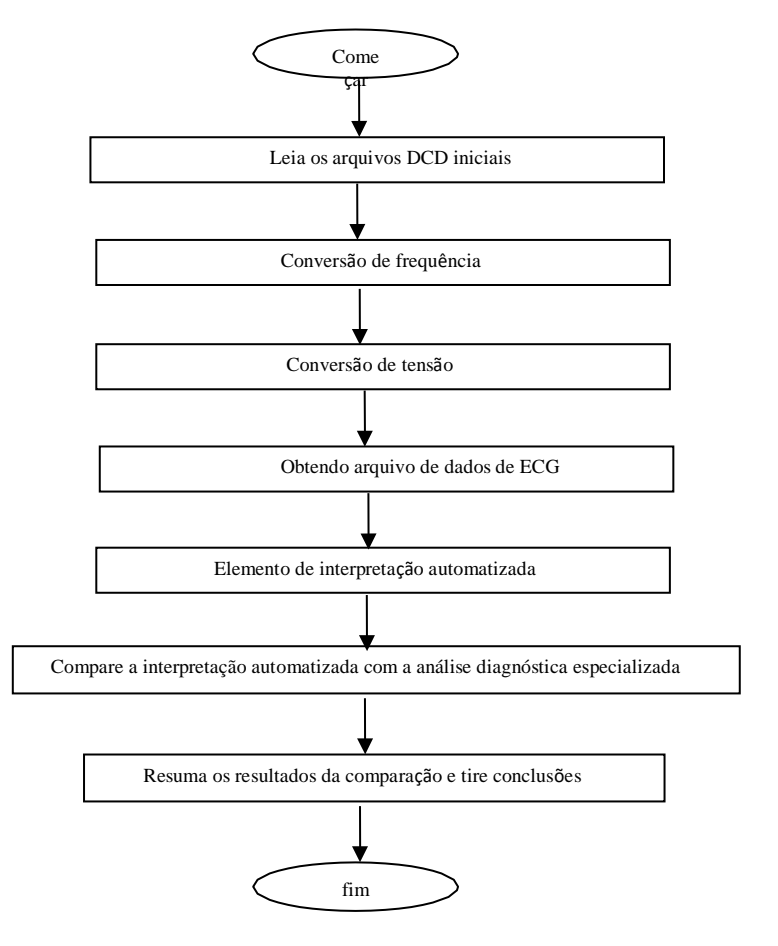

### **5.2.1.2 Banco de dados personalizado**

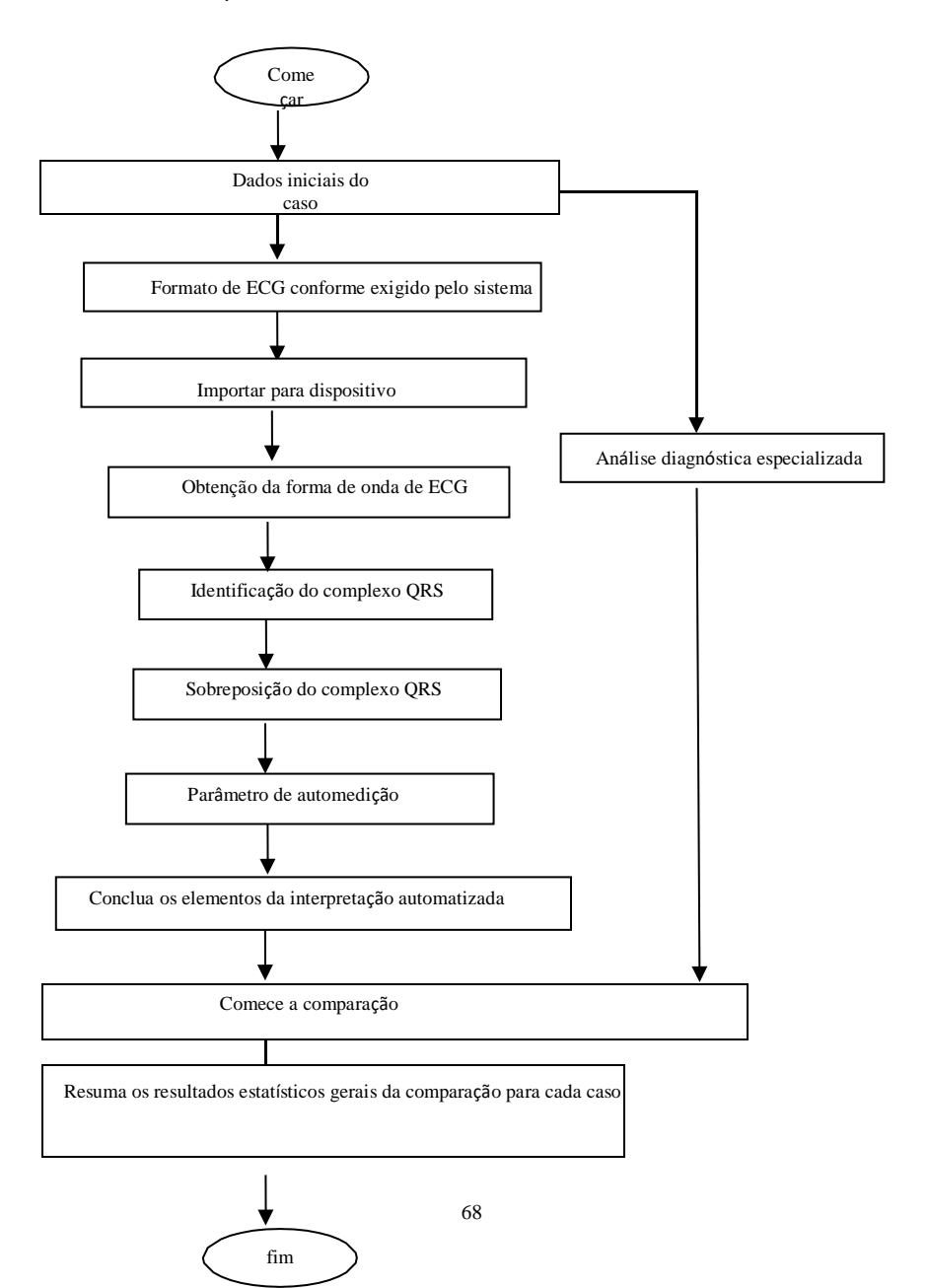

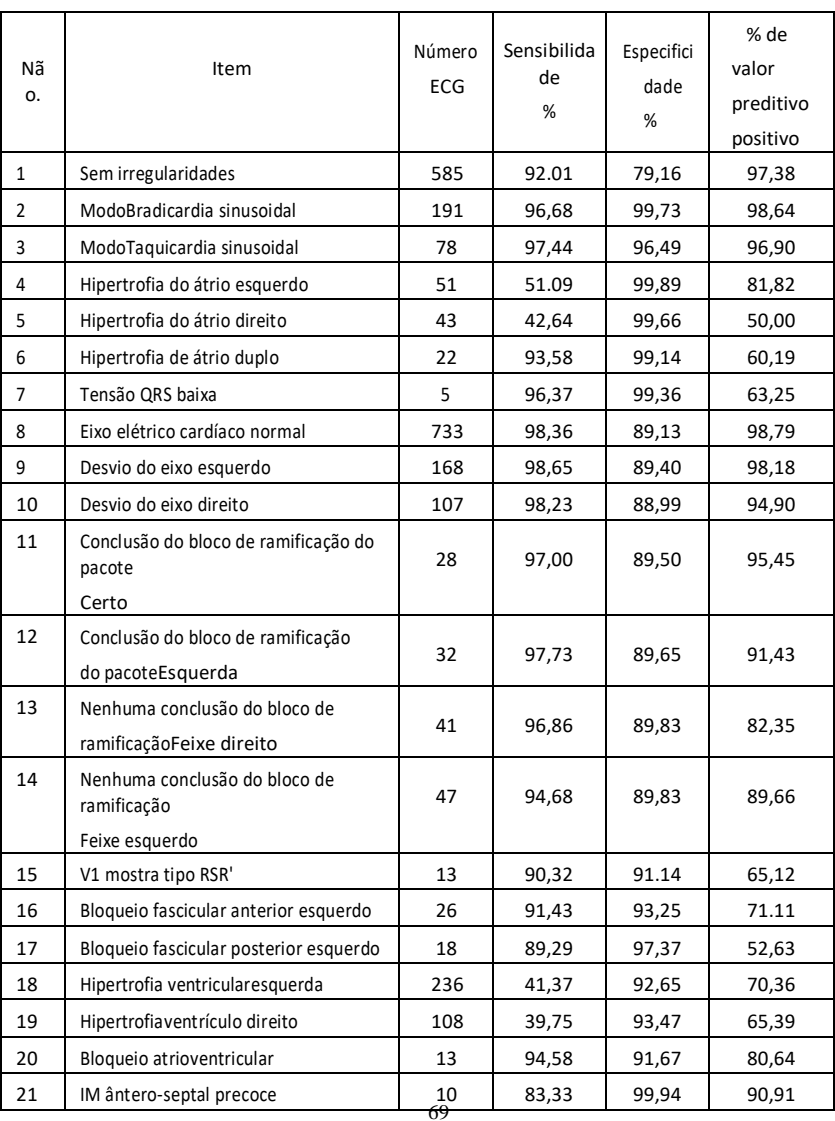

# **5.2.2 Resultados da verificação**

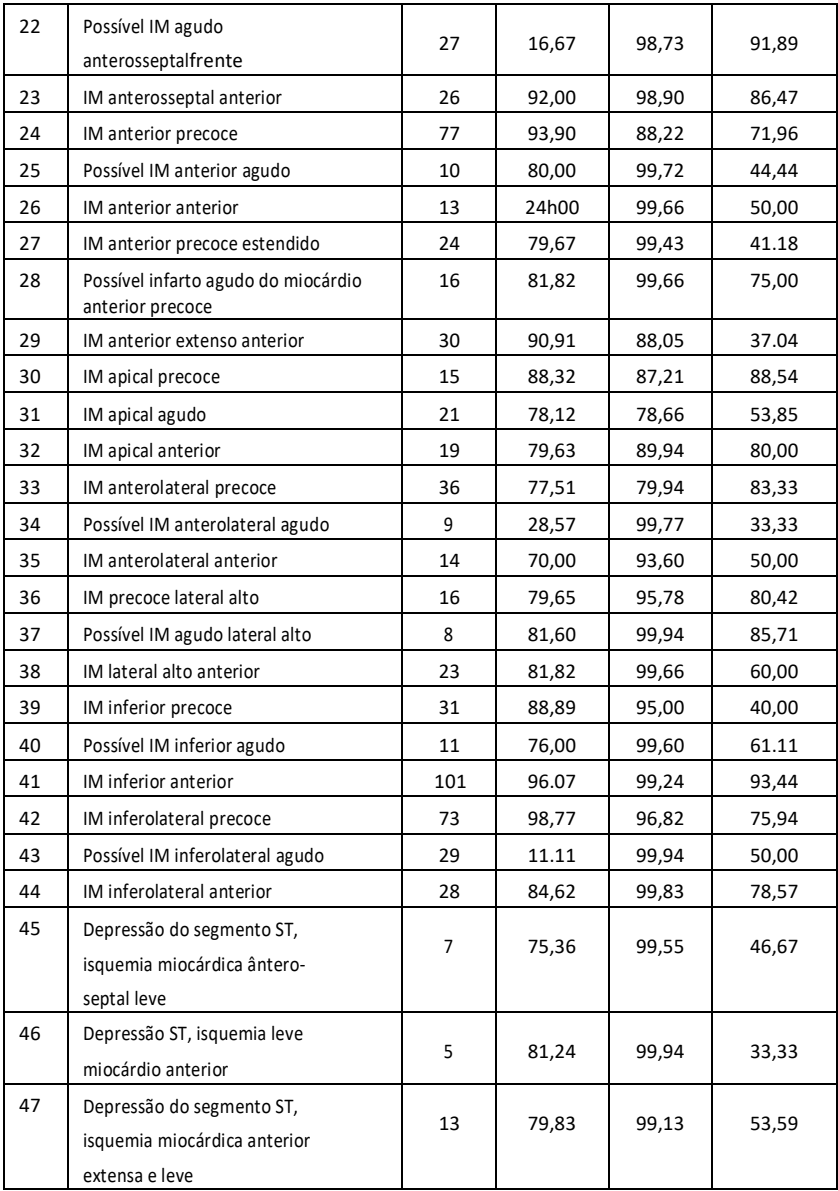

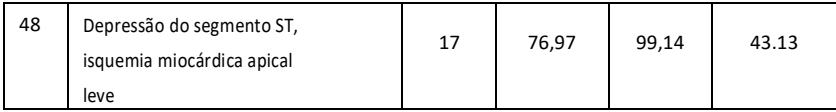

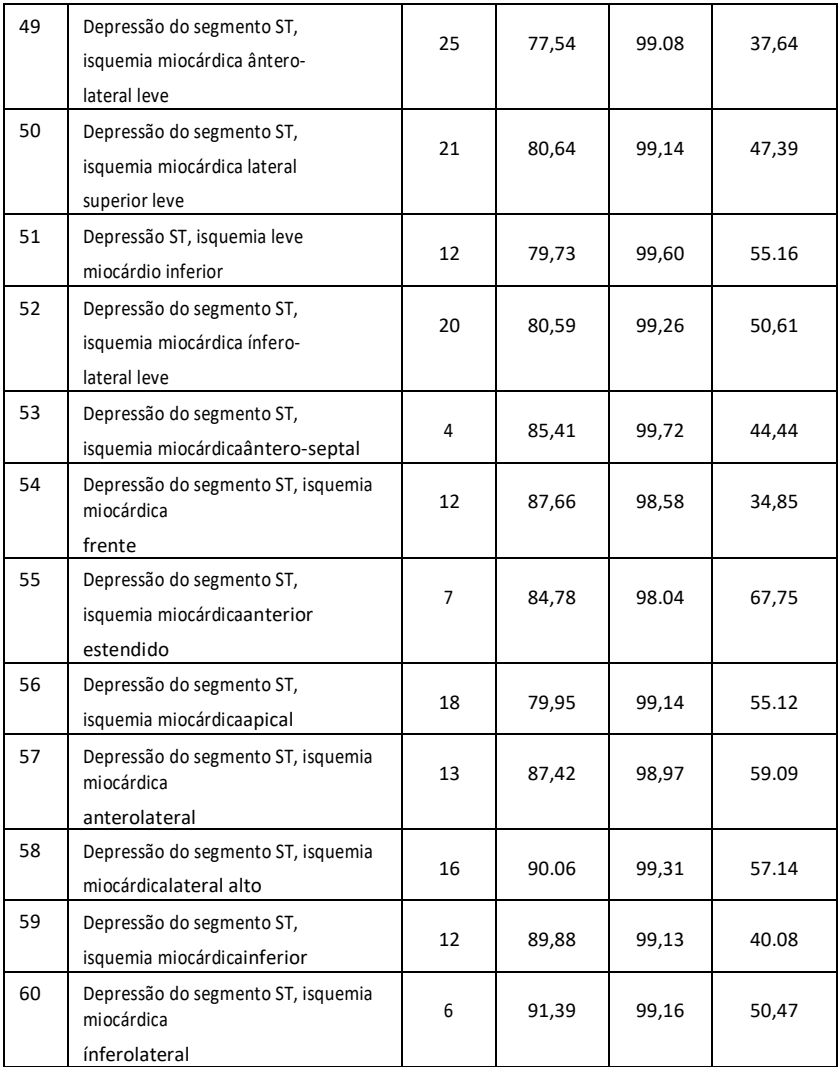

Sensibilidade: probabilidade de que uma "Amostra Verdadeira" seja determinada por um determinado "Elemento" através dofunção de interpretação automatizada;

Especificidade: probabilidade de uma "Amostra Verdadeira Inadequada" ser determinada por um determinado "Elemento Inadequado" através da função de interpretação automatizada; Valor preditivo positivo: probabilidade de que um determinado "Item Inadequado" seja um "Item

Inadequado".adequado verdadeiro".

# **Apêndice II Diretrizes EMC e declaração do fabricanteTabela**

# **1:**

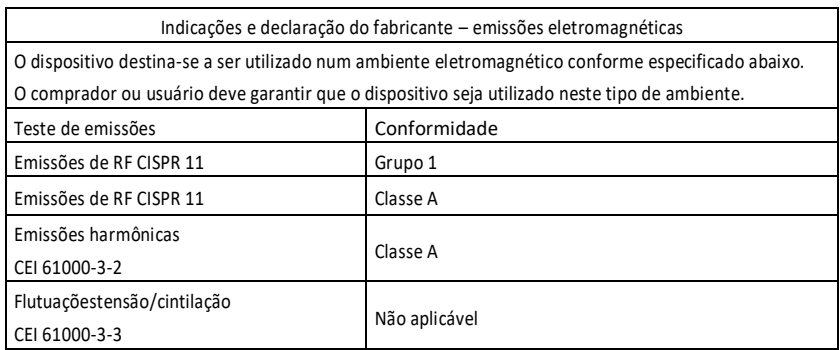

## **Mesa2:**

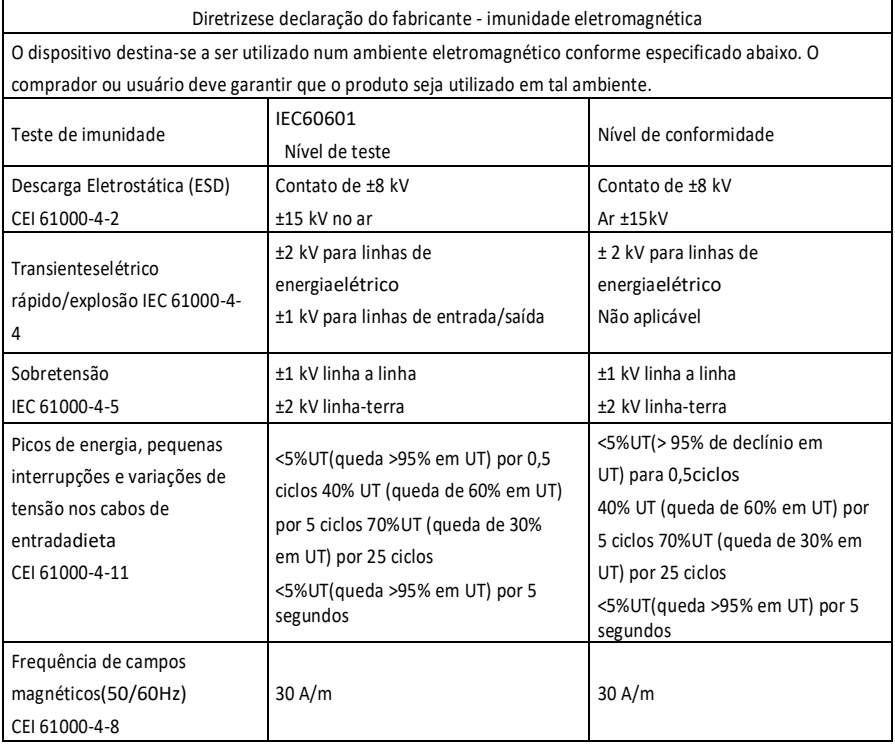

## **Mesa3:**

 $\mathsf{r}$ 

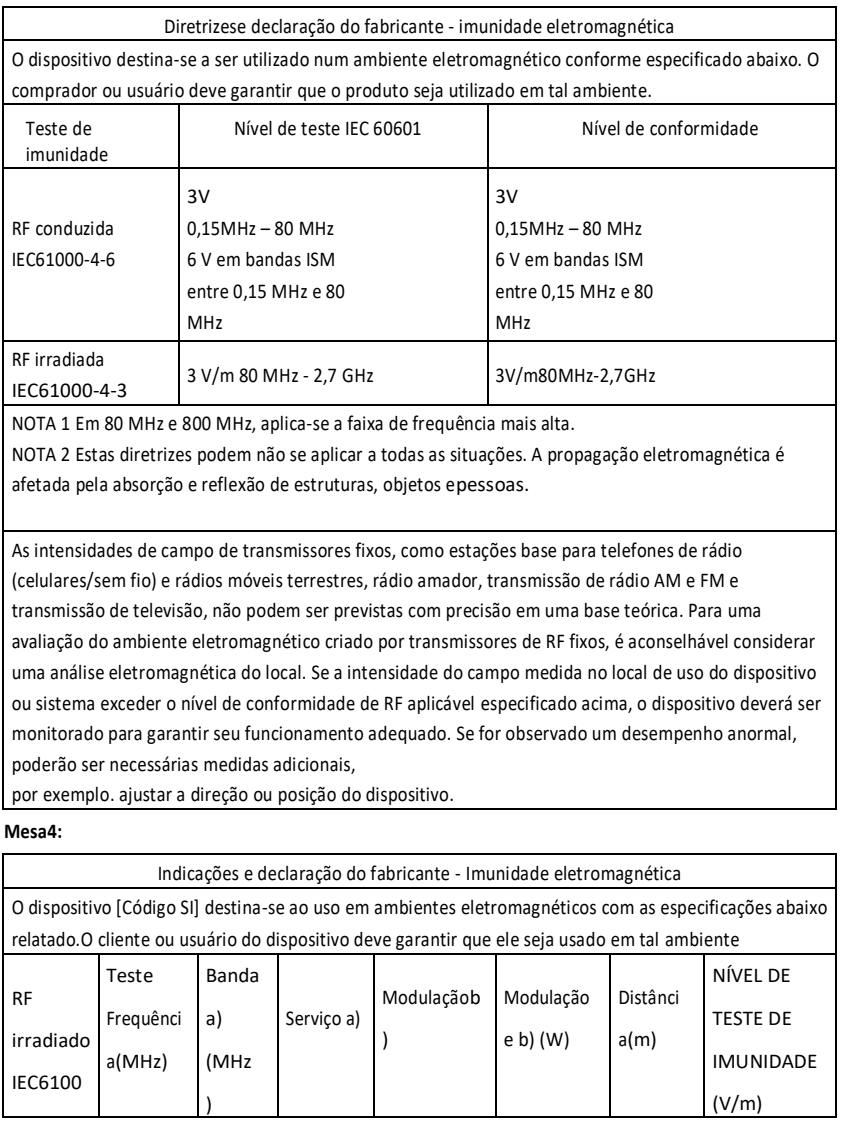

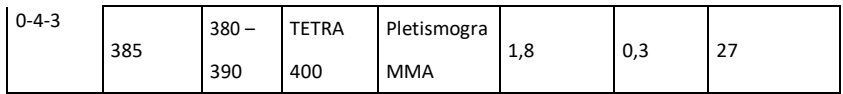

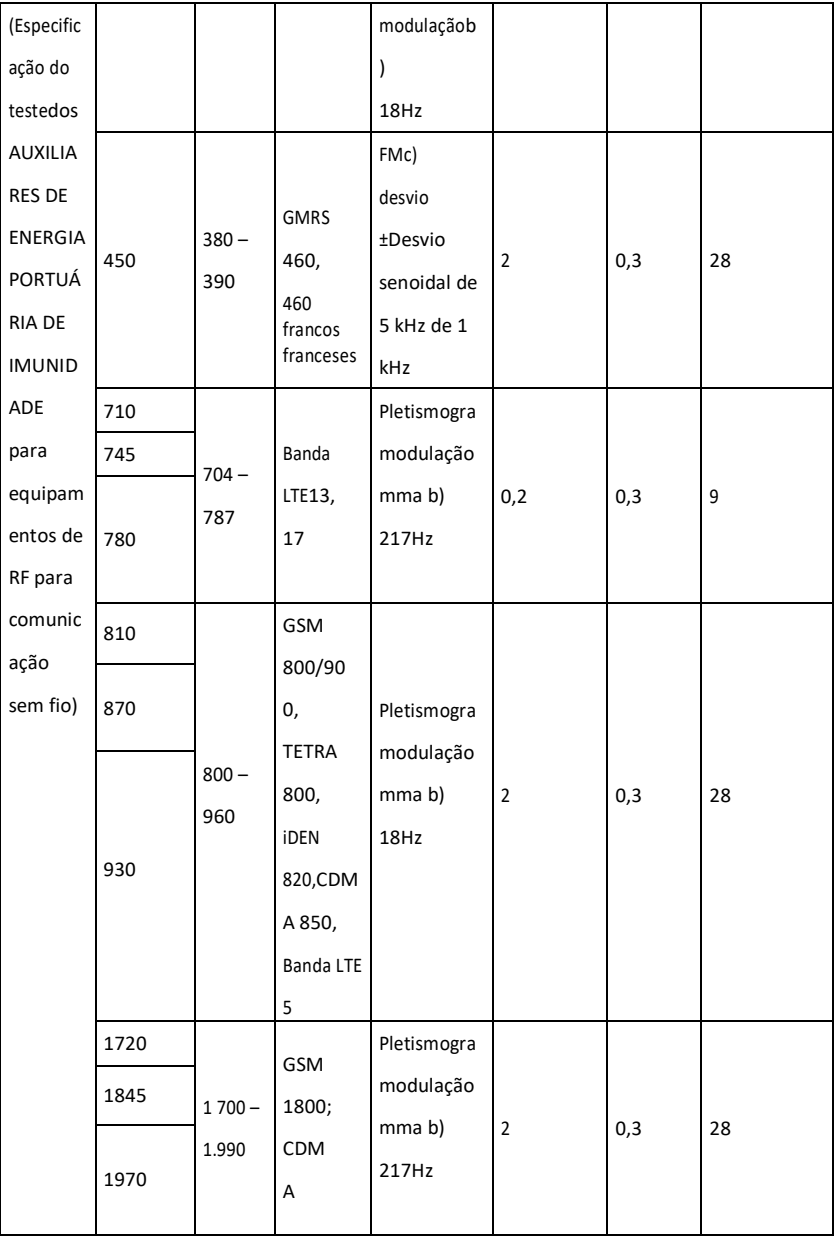

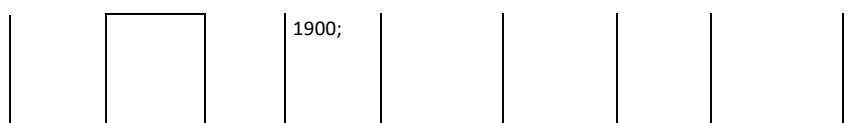

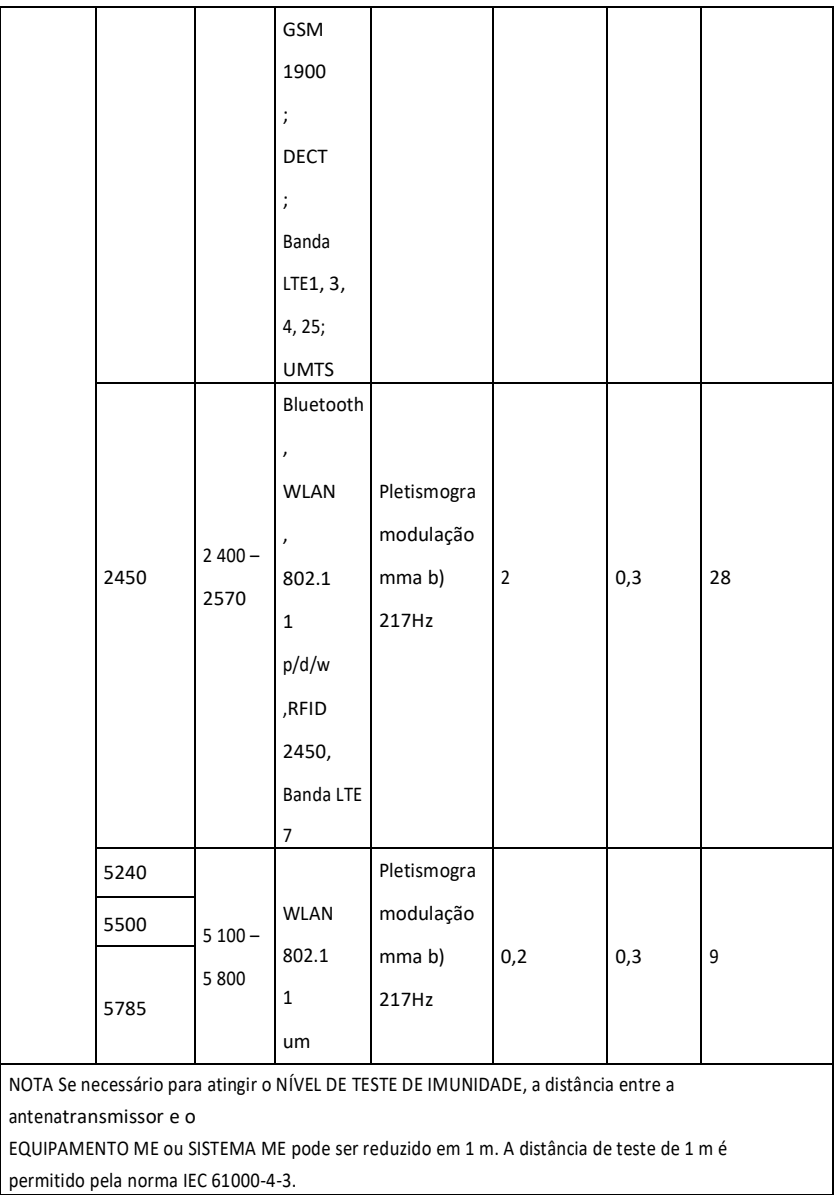

a) Paraalguns serviços, apenas as frequências de uplink estão incluídas.

b) O sinal portador deve ser modulado com base em um sinal de onda quadrada igual a 50% do cicloda onda.

c) Como alternativa à modulação FM, pode ser usada modulação de pulso de 50% a 18 Hz

porque enquanto ele faz isso, não representa a modulação real. Este seria o pior caso.

O FABRICANTE deve considerar a redução da distância mínima de separação com base no GERENCIAMENTO DE RISCOS e usar um nível mais alto de NÍVEIS DE TESTE DE IMUNIDADE apropriado para a distância mínima de separação reduzida. As distâncias mínimas de separação para os NÍVEIS DE TESTE DE IMUNIDADE mais altos devem ser calculadas usando a seguinte equação:

$$
E{=}\frac{6}{d}\not\!\!F
$$

Onde P é a potência máxima em W, d é a distância mínima de separação em m, enquanto E é aNÍVEL DE TESTE DE IMUNIDADE em V/m.

## **Avisos**

- **Cuidado: Não use próximo a EQUIPAMENTOS CIRÚRGICOS DE HF e salas protegidas contra RF de um SISTEMA DE MRI ME onde a INTENSIDADE DE PULSOEM está alto.**
- **Usando este produto nas proximidadesdevem ser evitados com outros equipamentos ou empilhados sobre eles, pois podem causar operação inadequada. Se tal uso for necessário, o produto e outros equipamentos deverão ser monitorados para verificar o funcionamento normal.**
- **O usoO uso de acessórios, transdutores e cabos diferentes daqueles fornecidos ou especificados pelo fabricante do dispositivo pode resultar em aumento de emissões eletromagnéticas ou diminuição da imunidade eletromagnética do dispositivo e resultar emerrôneo.**
- **Equipamentos portáteis de comunicação por RF (incluindo periféricos como cabos de antena e antenas externas) não devem ser operados a menos de 30 cm (12 polegadas) de qualquer parte do dispositivo, incluindo cabos especificados pelo fabricante. Caso contrário, o desempenho do equipamento seria afetado.**
- **Os dispositivos médicos ativos estão sujeitos às precauções de EMC e devem ser instalados seguindoessas diretrizes.**

**Observação:**

- **As características de EMISSÃO deste produto tornam-no adequado para utilização em áreas industriais e hospitalares (CISPR 11 classe A). Se for utilizado num ambiente residencial (para o qual é normalmente exigida a norma CISPR 11 classe B), este produto pode não garantir proteção adequada contra radiofrequências de serviços de comunicação. O usuário pode precisar tomar medidas de mitigação, como reposicionar ou reorientar oprodutos.**
- **Quando o dispositivotem interferência, os dados medidos podem variar. Faça a medição novamente ou faça-a em um novo ambiente para verificar sua precisão.**

 $\triangleright$ 

#### **4.2.5Símbolos**

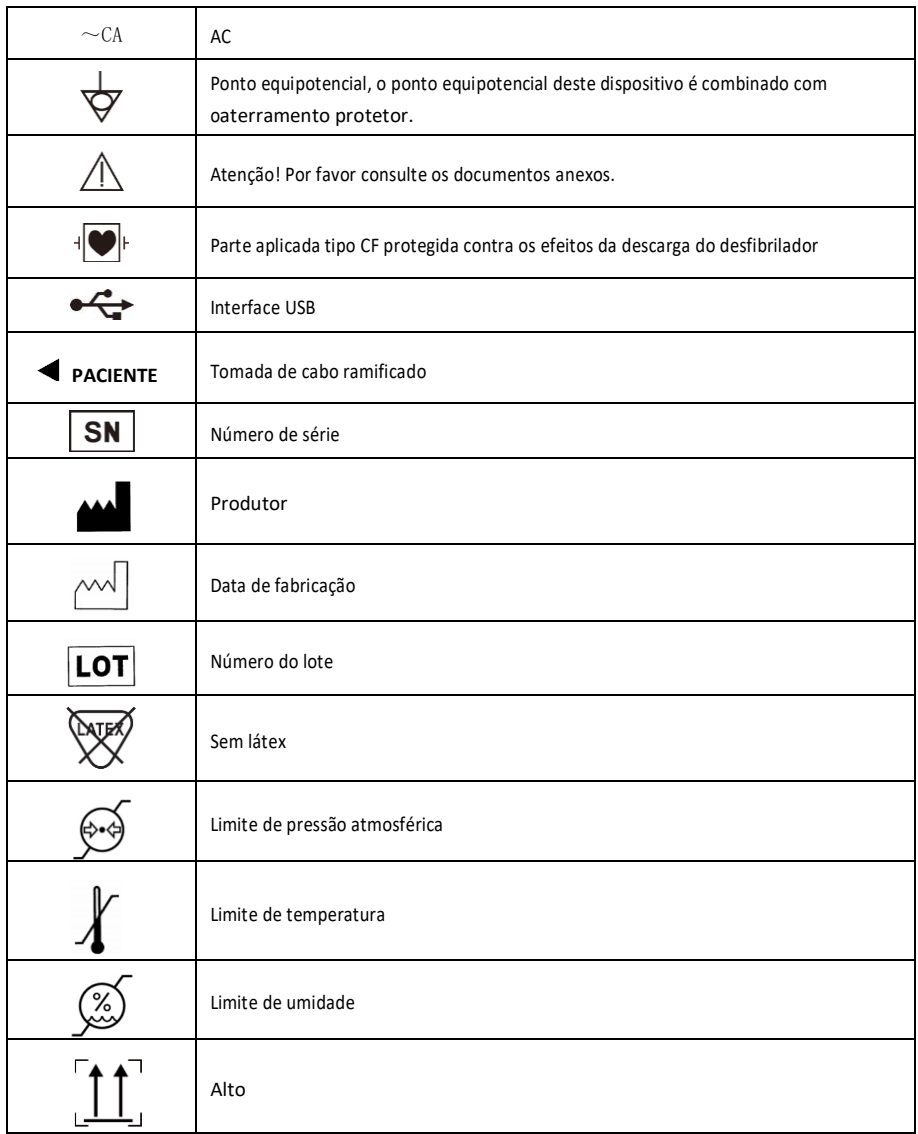

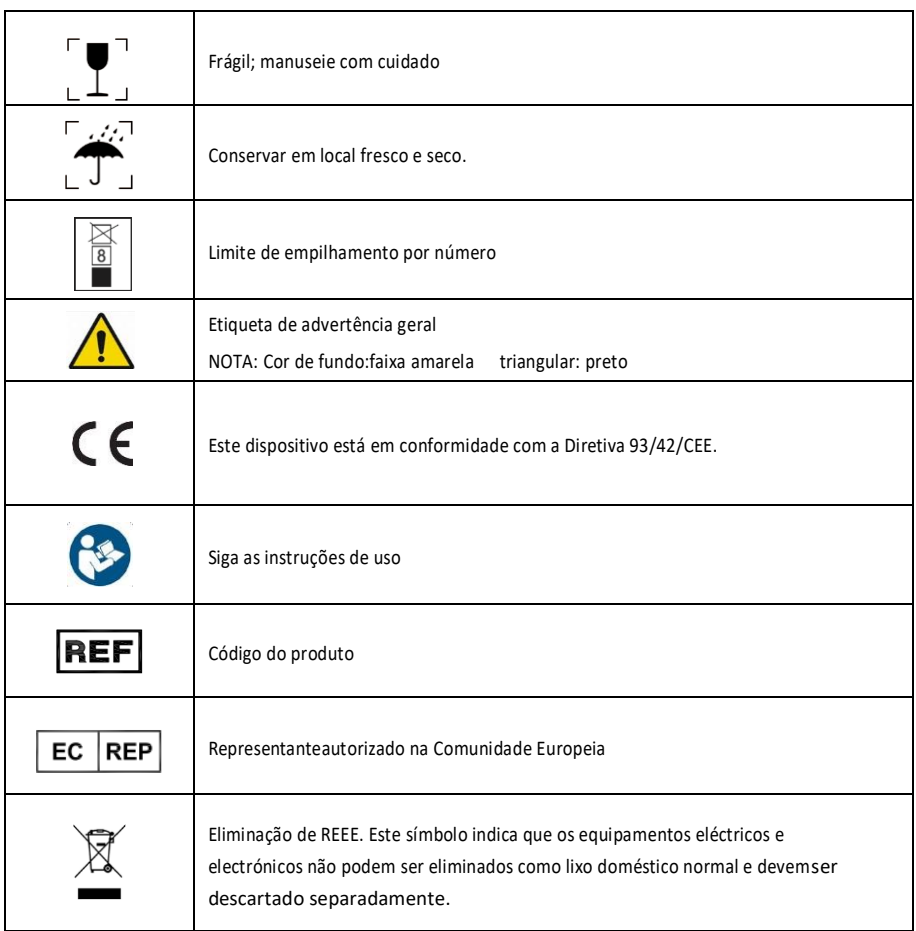